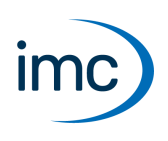

## **imc STUDIO**

<span id="page-0-0"></span>imc STUDIO ist der gemeinsame Rahmen, der verschiedene **Software Komponenten (Plug-ins)** von imc als modulares System vereinigt. Zusammenstellungen von bestimmten Plug-ins ergeben **Editionen (Produktpakete)** die für verschiedene Anwendungen prädestiniert sind.

#### Hinweis Eingeschränkter Funktionsumfang

Komponenten und Funktionen mit grauem Text sind in der aktuellen imc STUDIO Version noch nicht implementiert.

### **Editionen**

IJ

Folgende Editionen sind für imc STUDIO verfügbar, welche jeweils eine bestimmte Grundausstattung von Plugins bzw. Funktionalitäten enthalten.

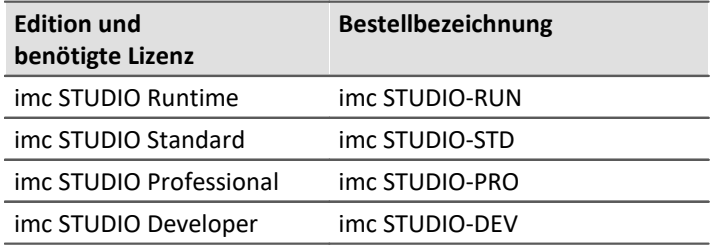

Weitere optionale bzw. einzeln lizenzierbare Plug-ins sind zusätzlich kombinierbar.

Jede Edition kann Konfigurationen ausführen, die mit einer höherwertigen Edition erstellt wurde, sie jedoch nicht modifizieren.

## **Installationsvarianten**

Für imc STUDIO gibt es verschiedene Installationsvarianten, die sich teils stark in den Konfigurationsmöglichkeiten unterscheiden.

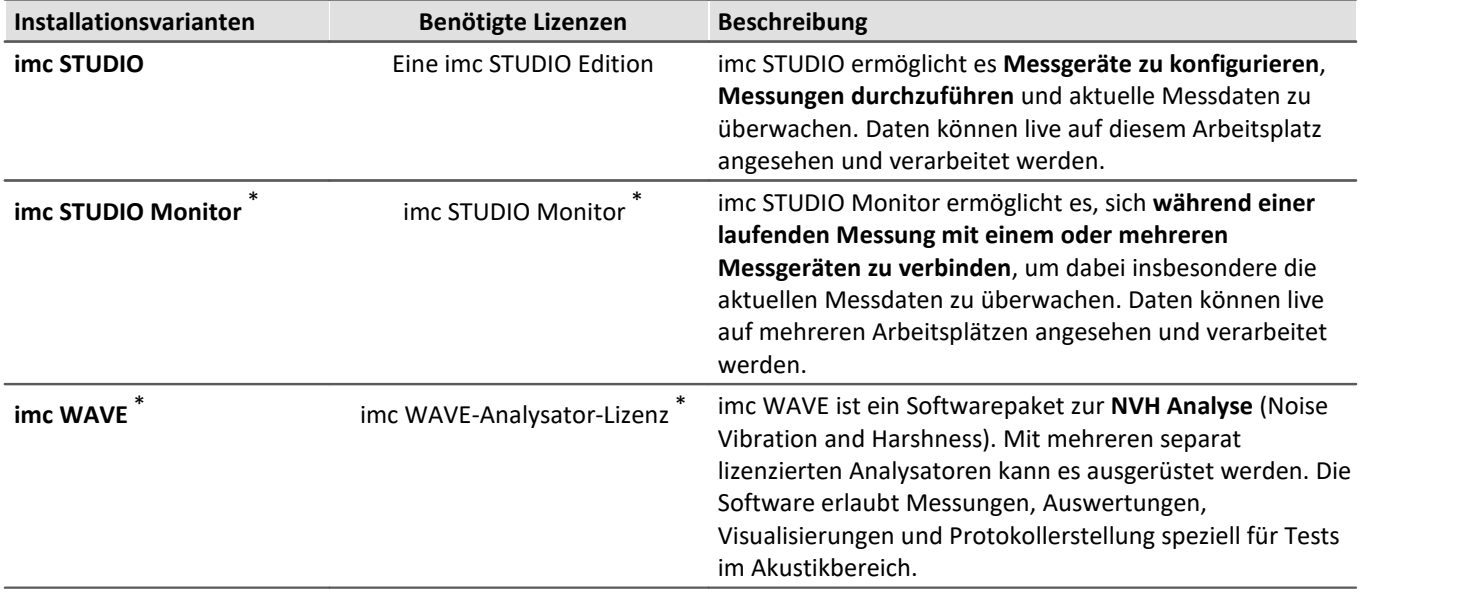

\*: Siehe separates Technisches Datenblatt

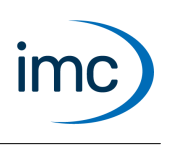

## **Verfügbare Plug-ins bzw. Komponenten**

Folgend eine Zuordnungstabelle von Plug-ins und dessen Funktionen zu den einzelnen Editionen.

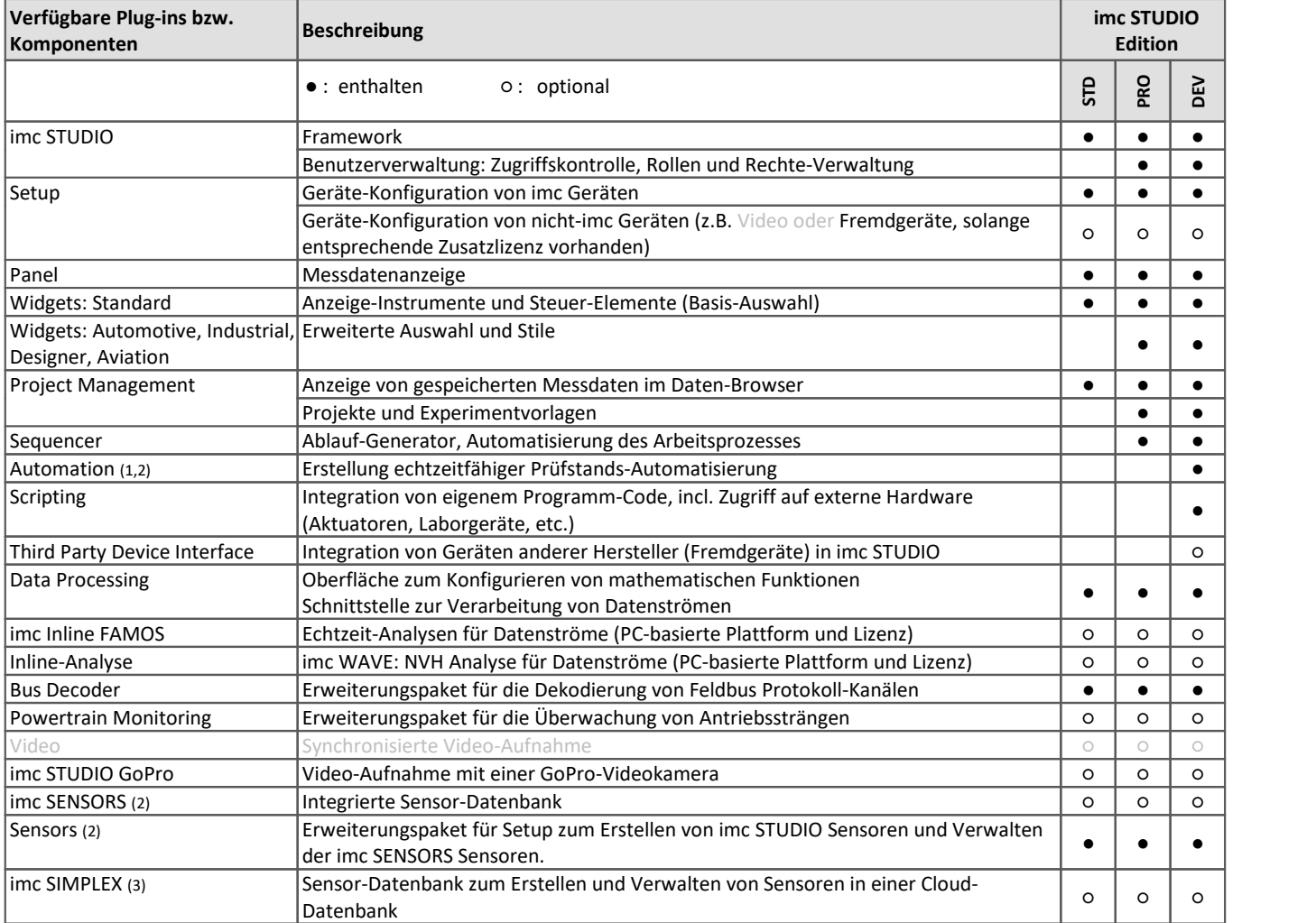

1: Erfordert extra Geräte-basierte Lizenz imc Online FAMOS Professional

2: Verwendbar mit Geräten der [Firmware-Gruppe A](#page-3-0) (A4-A7)

3: Verwendbar mit Geräten der [Firmware-Gruppe B](#page-0-0) (B10-B11)

## **Lizenzierung**

Die Lizenzierung erfolgt mit dem **imc LICENSE Manager**. Details finden Sie in der imc LICENSE Manager Dokumentation.

imc STUDIO mit dem vollen Funktionalitäten der jeweiligen Edition (Standard/Pro/Developer) erlaubt eine zusätzliche **zweite Aktivierung** der Lizenz auf einem zweiten Rechner des gleichen Benutzers. Diese darf nicht gleichzeitig zur Erstaktivierung genutzt werden. Für weitergehende lizenzierbare Zusatzoptionen und Pakete (imc WAVE, imc Inline FAMOS, Video, Third Party Device Interface, etc.) ist dagegen keine Zweitaktivierung vorgesehen.

Die eingeschränkte, kostenfreie **imc STUDIO Runtime**, sowie die für eine begrenzte Zeit nutzbare **Demo Version** (mit der vollen Funktionalität der imc STUDIO Developer Edition) erfordern eine Aktivierung und Registrierung über den imc LICENSE Manager.

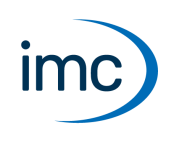

#### **Systemvoraussetzungen**

**Unterstützte Betriebssysteme**

Windows 10\*/11\* (64 Bit)

\*freigegeben für Windows 10/11 Version zum Build-Datum der imc-Software

**Mindestanforderungen an den PC**

4-Core CPU 2 GHz <sup>1</sup>

8 GB RAM (empfohlen: 16 GB RAM) <sup>1</sup>

10 GB freier Festplattenspeicher (empfohlen: SSD) <sup>2</sup>

Bildschirmauflösung: 1366 x 768 (empfohlen: 1920x1080)

1 Die Anforderungen an die empfohlene Konfiguration für den PC steigen in Abhängigkeit der Geräteanzahl, der systemweiten Summen-Datenrate, sowie dem Umfang der genutzten Live Analyse- und Visualisierungs-Funktionen auf dem PC (wie z.B. Data Processing, imc Inline FAMOS und aktiven Kurvenfenstern).

Ein reibungsloser Betrieb erfordert insb. ausreichend RAM-Speicherreserven. Es muss sichergestellt sein, dass alle wichtigen Funktionen ohne Auslagerung von Arbeitsspeicher auf die langsame Festplatte (HDD/SSD) ausgeführt werden können, um nachhaltige Verarbeitungsleistung zu gewährleisten.

2 Der benötigte Festplattenspeicher erhöht sich, wenn Messdaten auf dem PC gespeichert werden.

#### **Weitere Betriebssystem-Komponenten**

Folgende Komponenten werden mit dem imc STUDIO Setup installiert, falls sie noch nicht vorhanden sind:

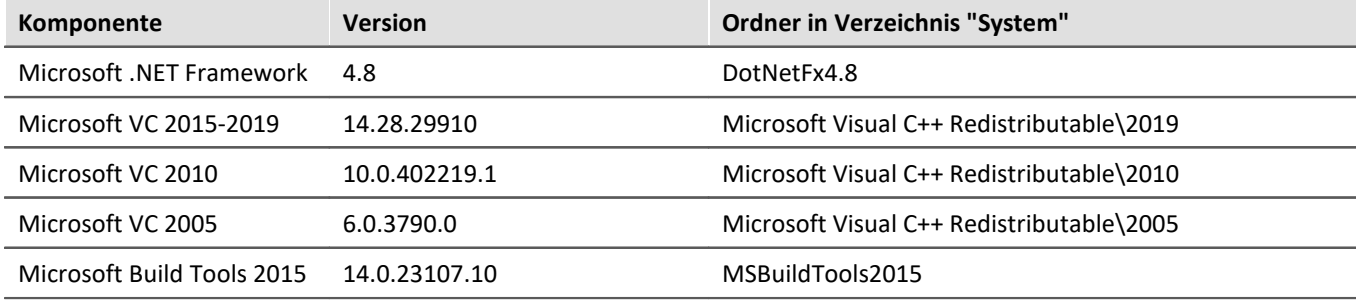

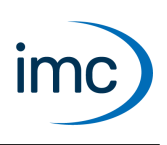

## **Plug-in imc STUDIO Setup**

<span id="page-3-0"></span>Setup ist die integrierte Bedienoberfläche zur vollständigen Einstellung und Speicherung aller Messparameter. Diese Bedienoberfläche kann für die jeweilige Anwendung angepasst werden. Außerdem ist es möglich, bestimmte Einstellmöglichkeiten an Rechte des Benutzers zu binden. Ebenso können nicht benötigte Bedienelemente ausgeblendet werden. Die Einarbeitung für Anwender vorbereiteter Experimente wird damit auf ein Minimum reduziert.

Die bewährten Hardwareeigenschaften der imc Geräte werden unterstützt.

## **Unterstützte imc Gerätegruppen**

#### **Gerätegruppen** [Firmware imc DEVICES](#page-6-0) - **Firmware-Gruppe A** (A4-A7) · imc CRONOS*compact* · imc CRONOS*flex* · imc CRONOS-SL-N · imc CRONOS-XT · imc BUSDAQ*flex* · imc BUSDAQ mit Sn. 13xxxx und höher

- · imc C-SERIE mit Sn. 14xxxx und höher
- · imc SPARTAN mit Sn. 13xxxx und höher
- · weitere Sondergeräte mit Sn. 13xxxx und höher

[Firmware imc DEVICEcore](#page-9-0) - **Firmware-Gruppe B**(B10-B11)

- · imc EOS
- · imc ARGUS*fit*

### **Setup-Funktionsbindung an die imc STUDIO Editionen**

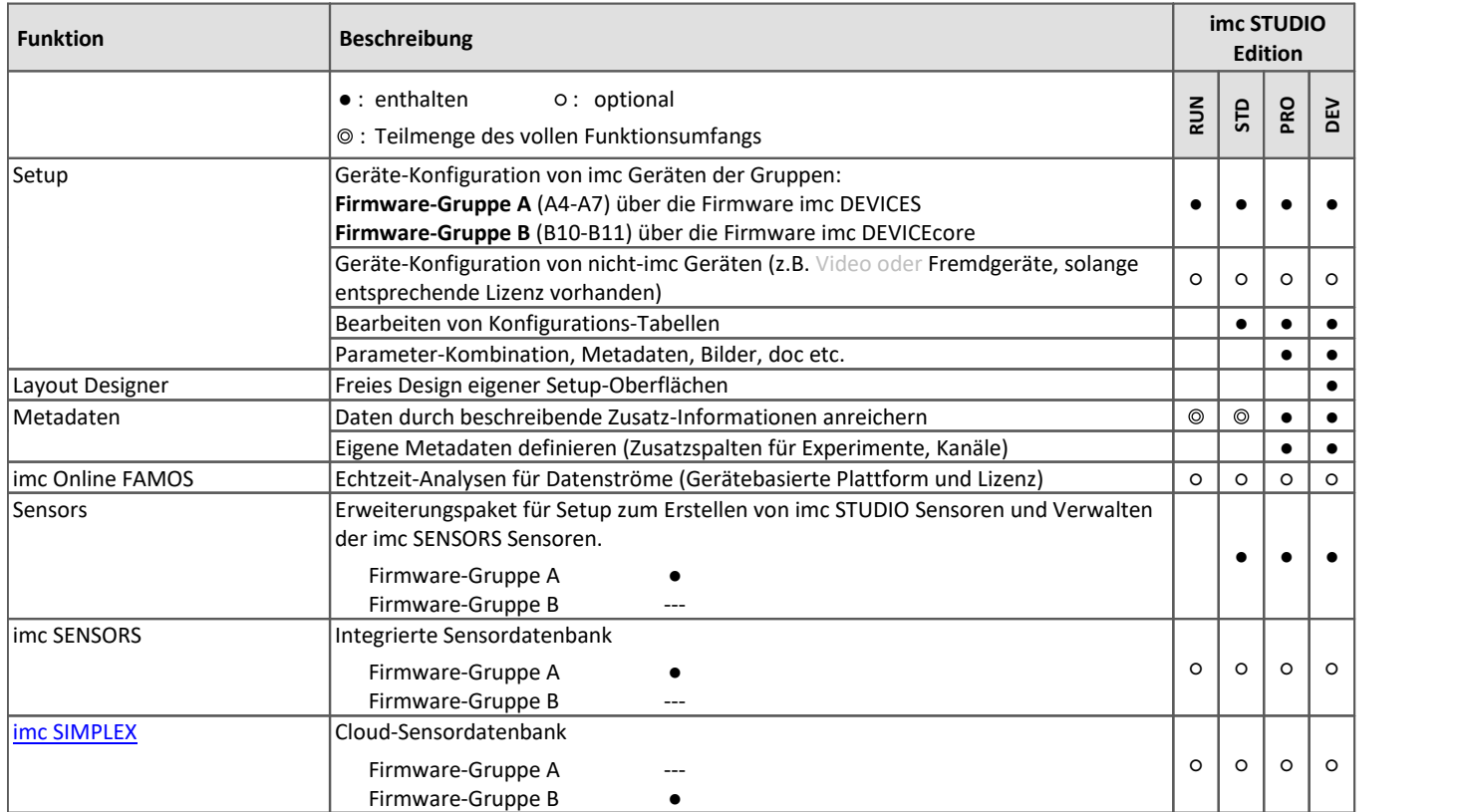

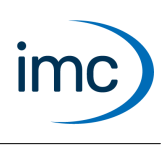

### **Besondere Funktionen und Anwendungen**

- Einheitliche Betriebssoftware für die ethernetfähigen imc Messgeräte (siehe: Unterstützte imc Geräte)<br>• Betrieb von mehreren miteinander synshrenisierten Geräten, vernetzt über das Ethernet
- Betrieb von mehreren miteinander synchronisierten Geräten, vernetzt über das Ethernet. ·
- Setup erkennt die Möglichkeiten der Messsysteme automatisch und bietet daran angepasste Konfigurations-Optionen (Niedriger Schulungsaufwand – Hohe Messsicherheit) ·
- Einstellung einer Systemkonfiguration ("Experiment") möglich auch ohne aktuell vorhandenes Gerät ("offline") ·
- Konfiguriert Selbststart für autarken Messbetrieb (Diskstart/Selbststart)<br>• Unterstützt die Sensorerkennung mit TEDS nach IEEE 14E1 4 (1)
- Unterstützt die Sensorerkennung mit TEDS nach IEEE 1451.4. (1)

1: Verwendbar mit Geräten der Firmware-Gruppe A

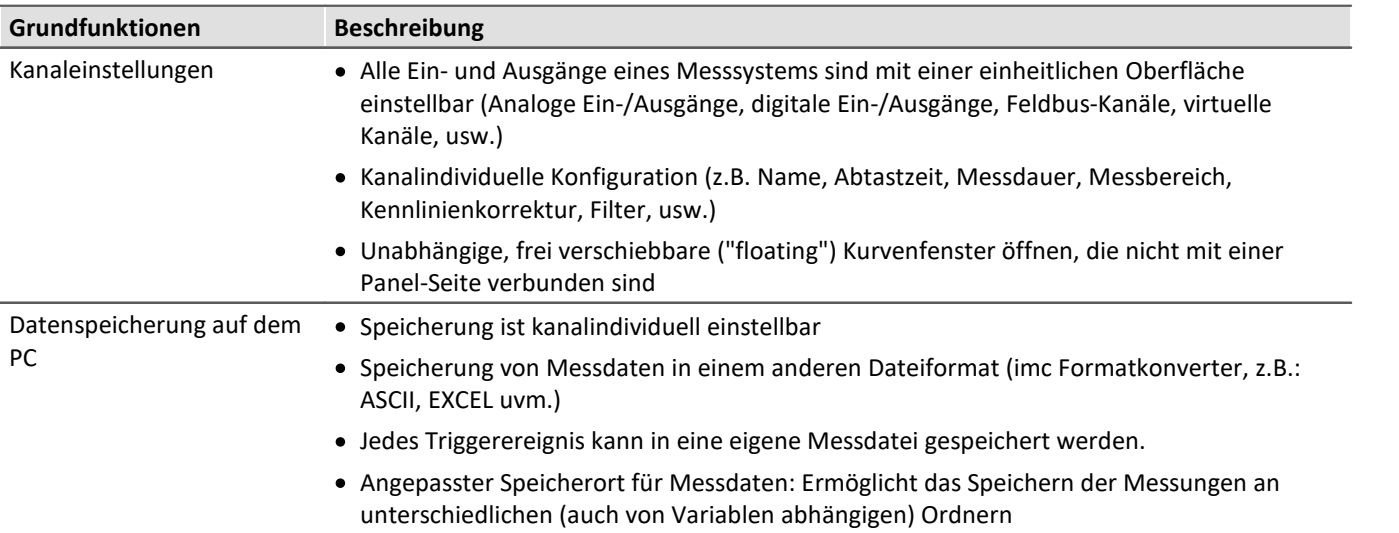

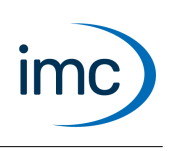

## **Zusätzliche Softwareoptionen für die Geräte**

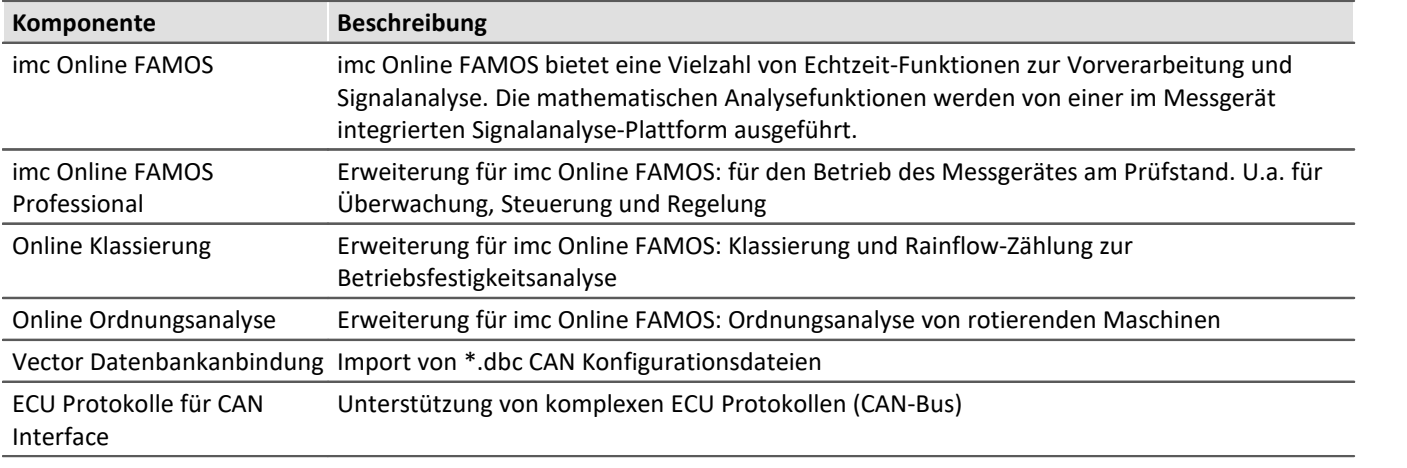

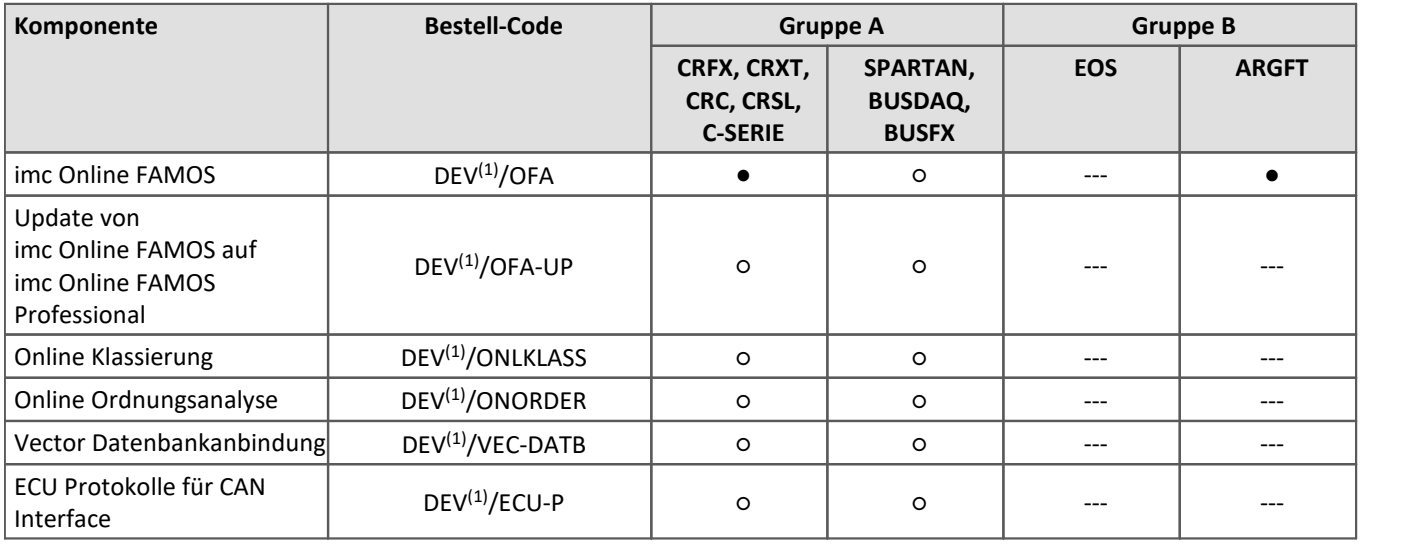

● : enthalten ○ : optional --- : in imc STUDIO nicht verfügbar

1 : DEV ist mit dem Bestellkürzel des Geräts zu ersetzen.

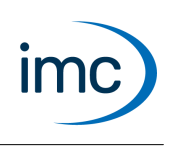

## **Firmware-Gruppe A - imc DEVICES**

<span id="page-6-0"></span>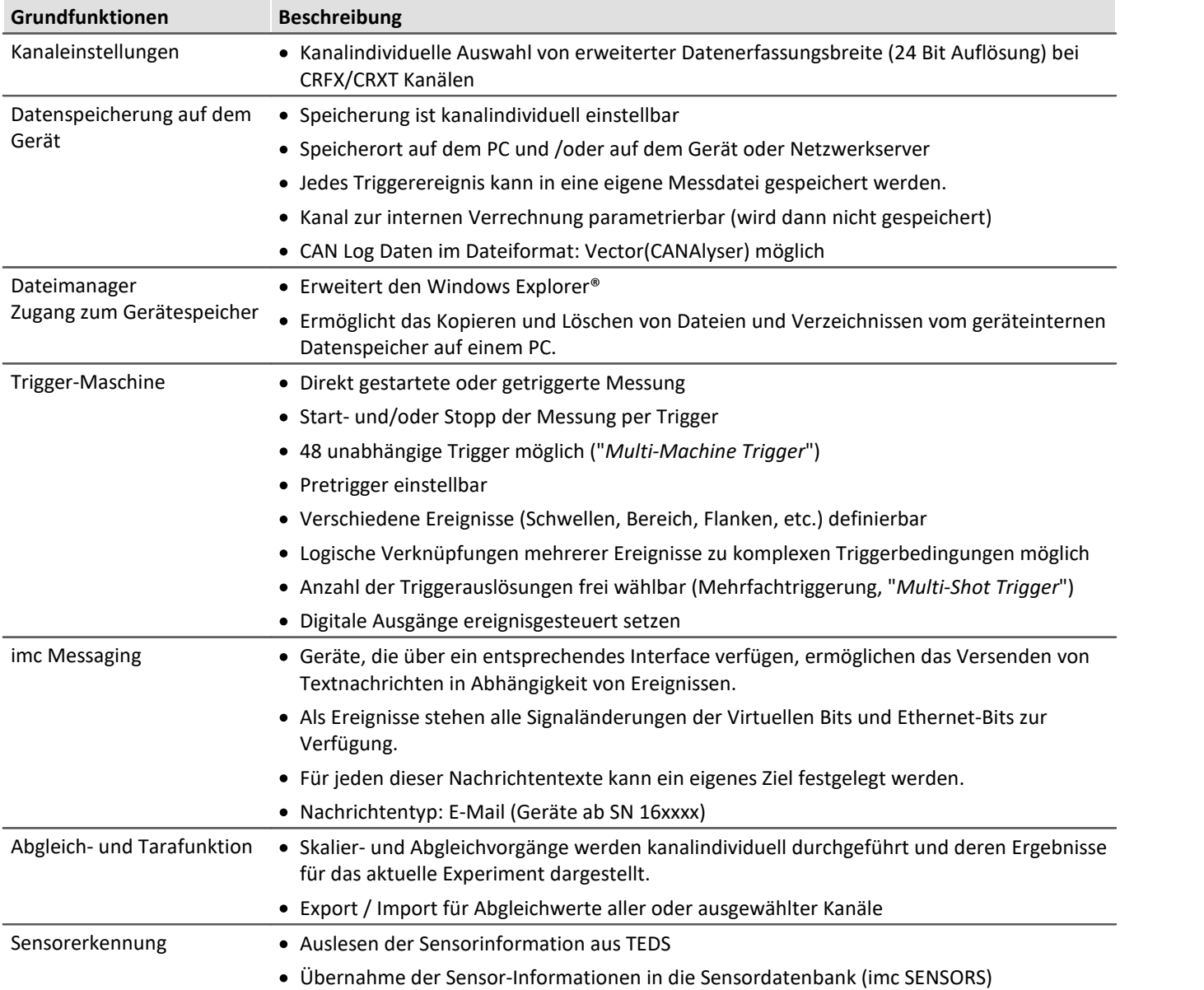

## **imc STUDIO 2023**

Technisches Datenblatt

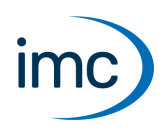

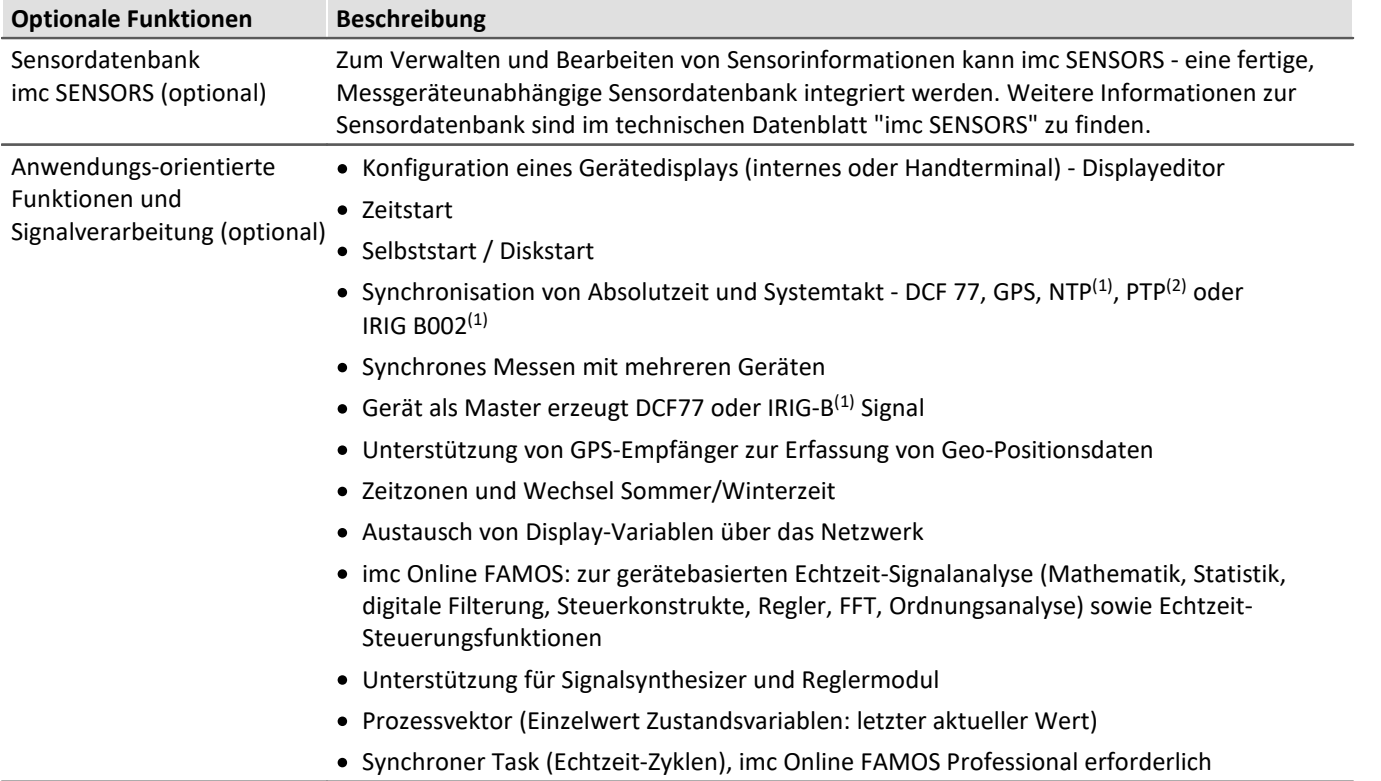

1 : unterstützt von Geräten ab der Gruppe A5: SN 13xxxx, SN 14xxxx, SN 16xxxx, SN 19xxxx

2 : unterstützt von Geräten ab der Gruppe A7 mit dem Zusatz "-GP" bzw. CRXT: SN 19xxxx

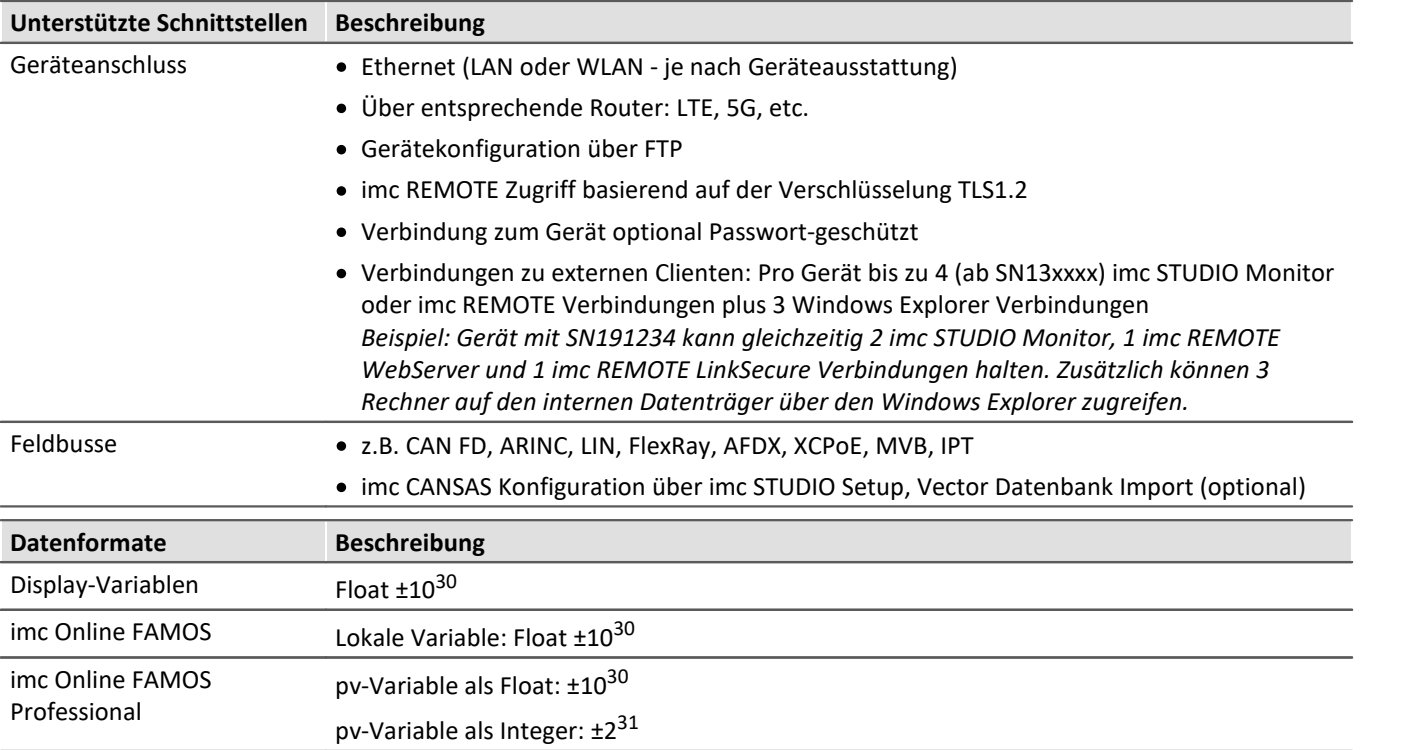

## Technisches Datenblatt

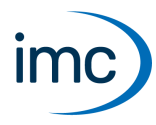

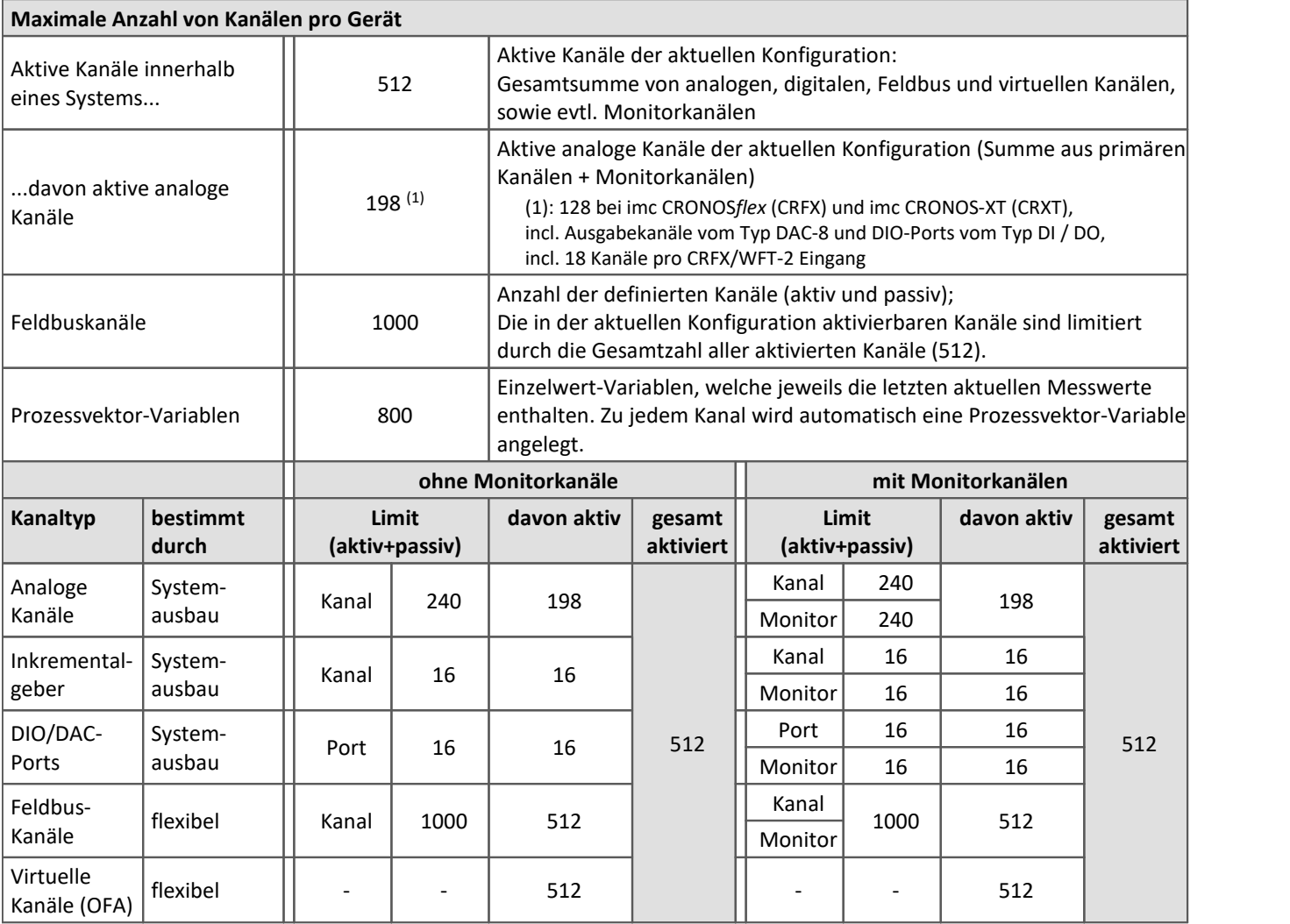

Belegung für Ports (Beispiele):

 $\bigodot$ 

· ein DO-Modul (z.B. DO-16) belegt 1 Port

- · ein DI8-DO8-ENC4-DAC4 Modul belegt 3 Ports
- · ein DAC-Modul (z.B. DAC-8 oder DAC-4) belegt 1 Port

Monitorports: DI-Ports (bzw. Kanäle) haben Monitorports, DO/DAC dagegen nicht

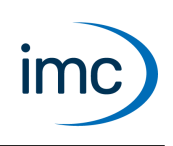

## **Firmware-Gruppe B - imc DEVICEcore**

<span id="page-9-0"></span>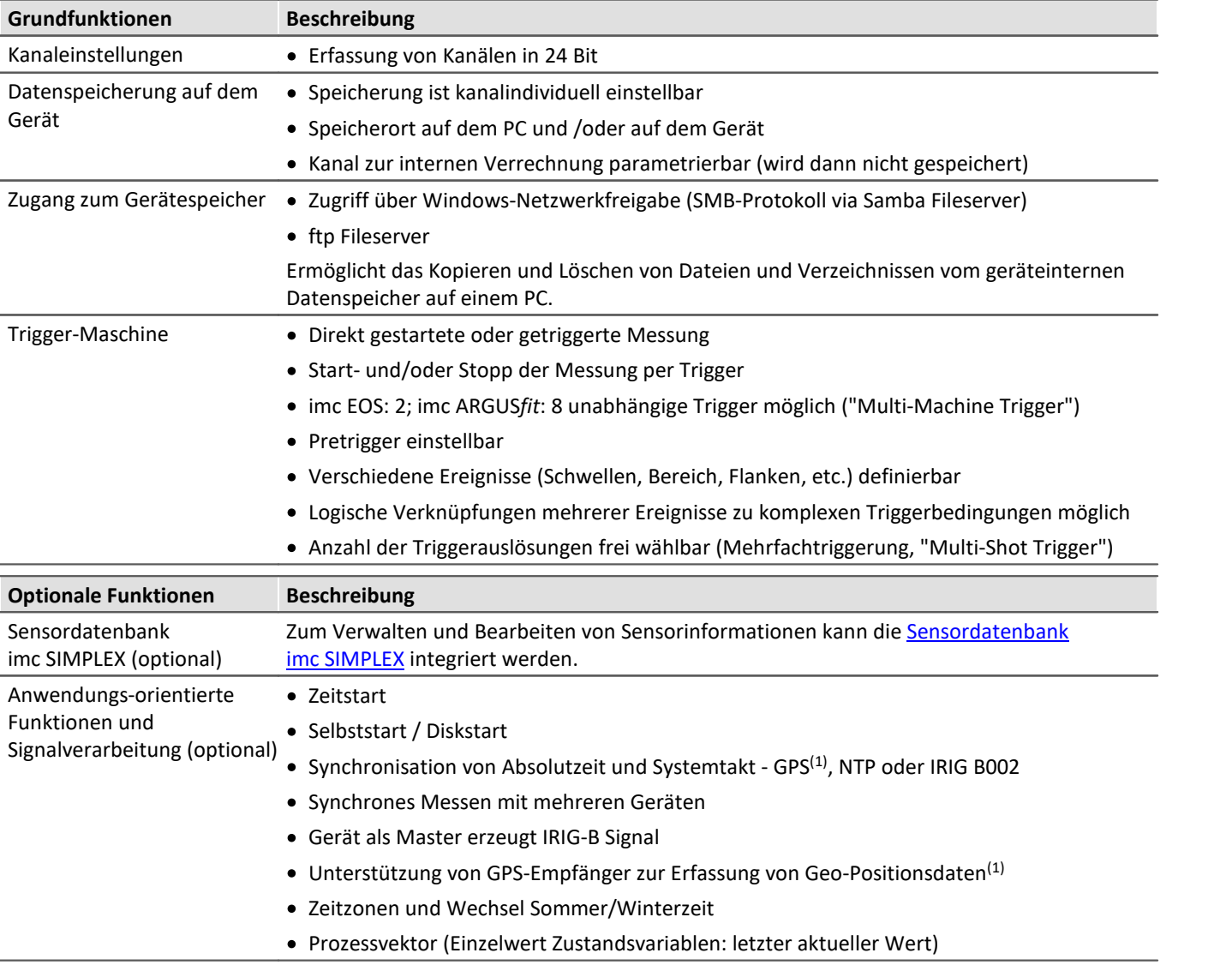

1 : unterstützt von Geräten ab der Gruppe B11: SN 416xxxx

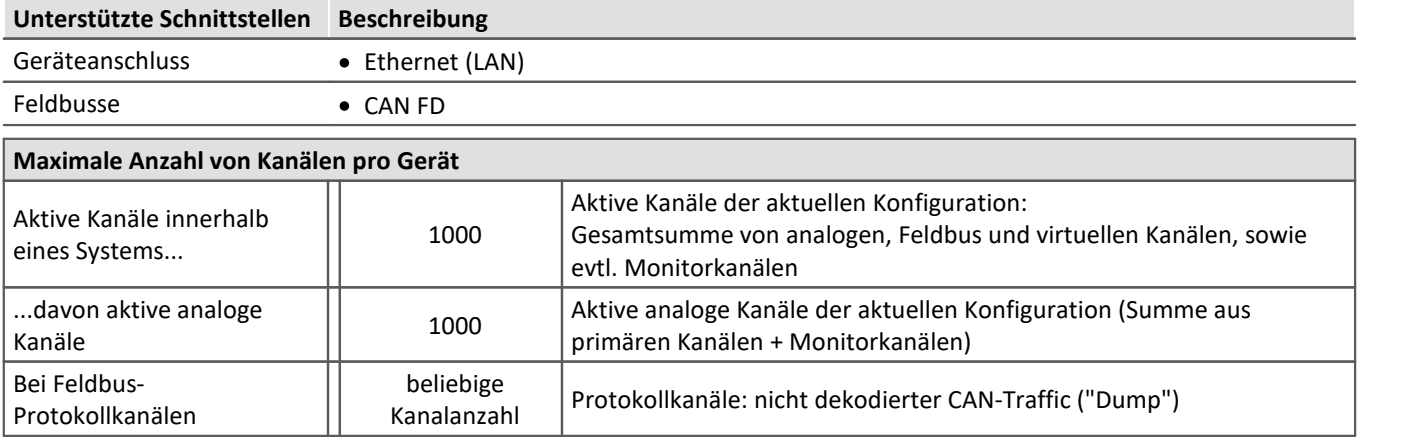

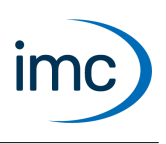

## **Plug-in imc STUDIO Panel**

Das Panel bietet neben dem imc-Kurvenfenster eine Vielzahl grafischer Darstellungsmöglichkeiten.

Für die Dokumentation von Mess- und Analyseergebnissen können entsprechende Berichtsseiten (Report-Seiten) erstellt werden.

### **imc STUDIO Panel-Funktionsbindung an die imc STUDIO Editionen**

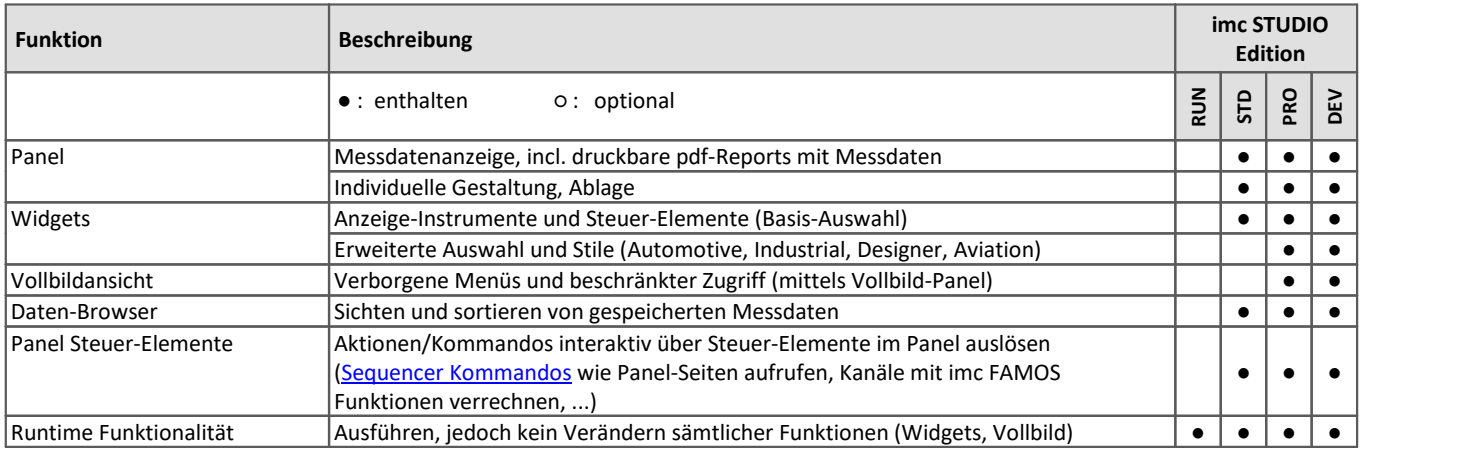

### **Funktionen**

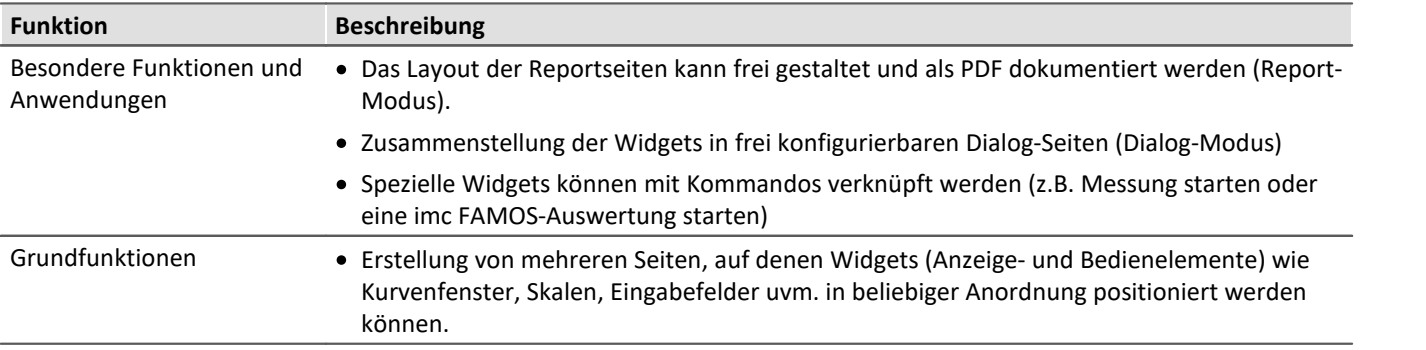

## **imc STUDIO 2023**

## Technisches Datenblatt

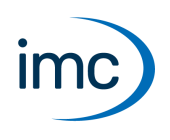

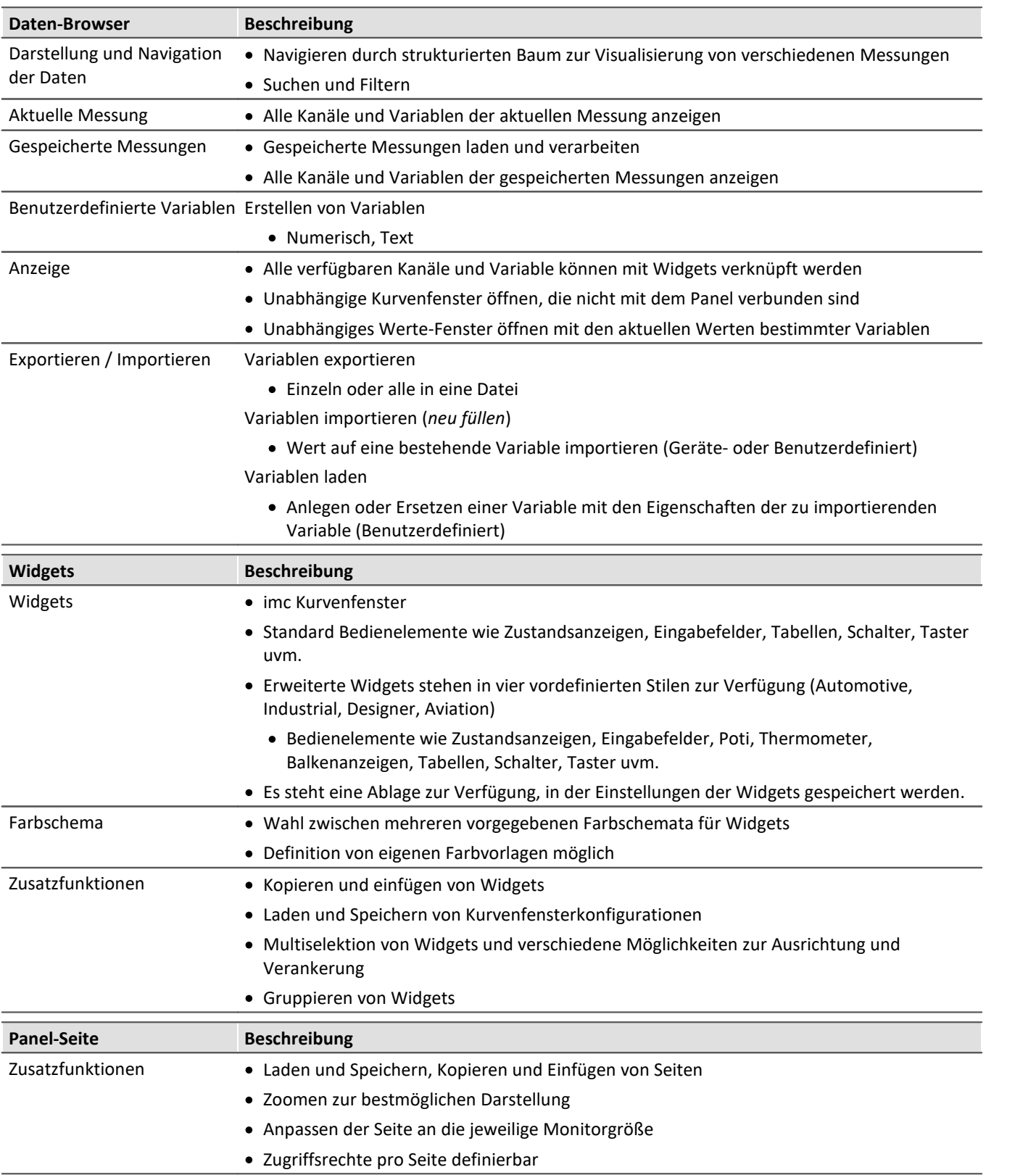

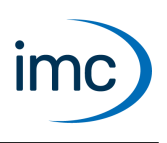

## **Plug-in imc STUDIO Sequencer**

<span id="page-12-0"></span>imc STUDIO Sequencer ist das Plug-in mit dem ein automatisierter Messablauf erstellt werden kann. Der Ablauf wird mit einem grafischen Editor in einer Aktionstabelle erstellt. Alternativ sind Kommandosequenzen an Ereignisse koppelbar. Globale, vordefinierte Systemereignisse wie auch selbst definierte Ereignisse sind verwendbar.

## **imc STUDIO Sequencer-Funktionsbindung an die imc STUDIO Editionen**

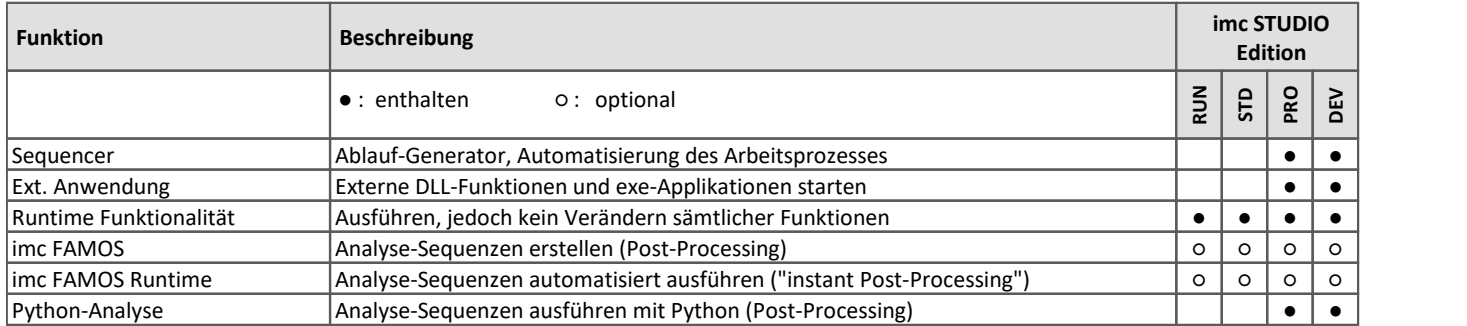

### **Auswertung mit imc FAMOS**

Für eine Auswertung mit imc FAMOS ist eine Interaktion zwischen imc STUDIO und imc FAMOS möglich. Voraussetzung ist eine imc FAMOS Installation ab der Version 2021 oder höher, in einer Edition Runtime, Professional oder Enterprise (siehe "*[Zusätzliche imc Software Produkte](#page-28-0)*").

### **Auswertung mit Python**

Das Python-Kommando stellt Funktionen zur Verfügung, die eine Brücke zur Programmiersprache Python realisieren. imc STUDIO erzeugt eine eingebettete Instanz der Python-Laufzeitumgebung, die einen Interpreter für die Python-Programmiersprache zur Verfügung stellt.

Zur Auswertung der Messdaten wird eine Python-Code-Datei gewählt. Die mit Python auszuwertenden Variablen können ausgewählt werden. Und die Ergebnisse können in Variablen zurückgegeben werden.

#### **Datentypen**

Die folgenden Variablentypen können **nach Python** übertragen werden: ·

- Einzelwerte (numerisch),
- Standard-Kanäle (gleichförmig, äquidistant abgetastete Kanäle, nicht zeitgestempelt)
- einzelne Triggerschüsse eines Standard-Kanals (nur als "letztes Ereignis") ·
- segmentierte Kanäle (z.B. FFT) und
- · Vektoren.

Nicht übertragen werden Kanaleigenschaften wie Abtastrate, Zeit, Einheit, ... .

Folgende Datentypen können nicht verwendet werden: ·

- Text-Variablen
- zeitgestempelte, nicht äquidistante Kanäle (TSA, ...)<br>• mehrere Triggerschüsse eines Kanals (oventierte Kanäle)
- mehrere Triggerschüsse eines Kanals (eventierte Kanäle) ·
- ähnliche Datentypen

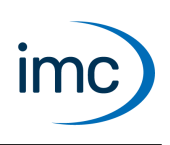

Verschiedene **Rückgabetypen** werden unterstützt, wie: ·

- Einzelwerte (numerisch) oder ·
- Arrays, interpretierbar als normierter Kanal mit Abtastintervall: 1.

Die Übertragung und Verarbeitung der Variablen erfolgt auf Basis der aktuellen Messung ("*Current Measurement*") und nicht auf Basis gespeicherter Messwerte (vorherige Messungen).

#### **Systemvoraussetzungen**

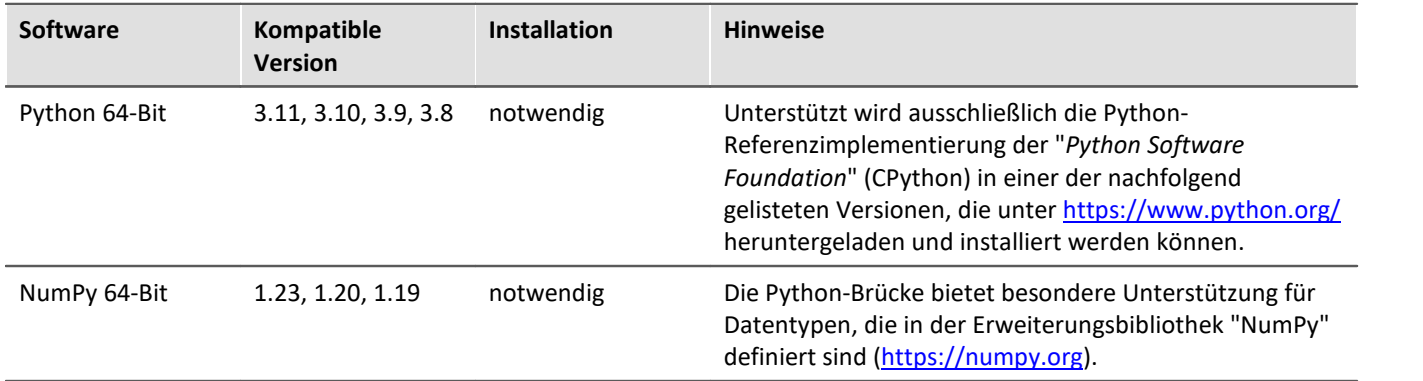

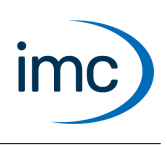

## **Plug-in imc STUDIO Automation**

imc STUDIO Automation ermöglicht die Erstellung einer Echtzeitfähigen Steuerung etwa zur Prüfstandsautomatisierung. Die Definition und Konfiguration des Ablaufs erfolgt mit grafischer Unterstützung von imc STUDIO auf dem PC. Die Steuerung selbst wird automatisch in Code umgesetzt, welcher auf der echtzeitfähigen Plattform imc Online FAMOS direkt auf dem Messgerät ausgeführt wird.

Für eine Auswertung mit imc FAMOS ist eine Interaktion zwischen imc STUDIO Automation und imc FAMOS möglich. Voraussetzung ist eine imc FAMOS Installation ab der Version 2021 oder höher, in einer Edition Runtime, Professional oder Enterprise (siehe "*[Zusätzliche imc Software Produkte](#page-28-0)*").

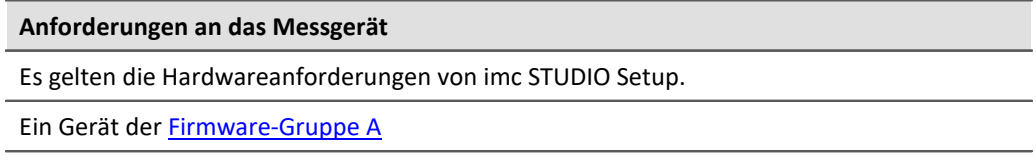

Eine zusätzliche Geräteoption ist erforderlich: imc Online FAMOS Professional

## **imc STUDIO Automation-Funktionsbindung an die imc STUDIO Editionen**

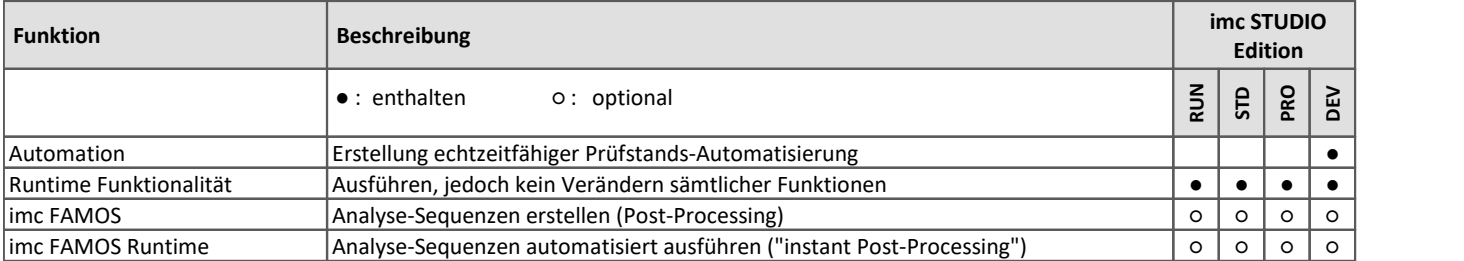

## **Funktionen**

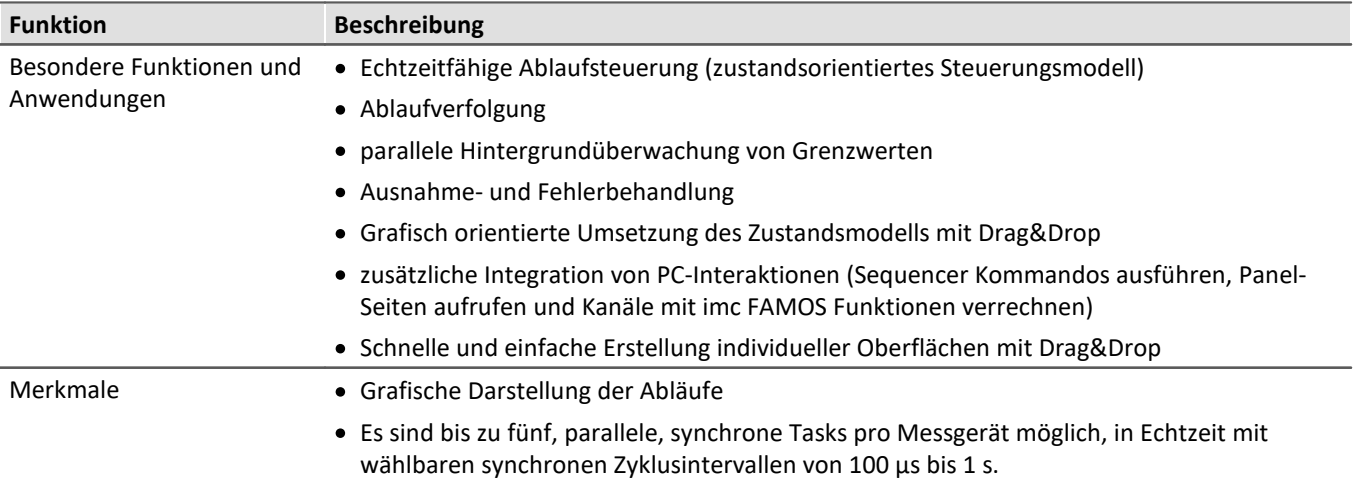

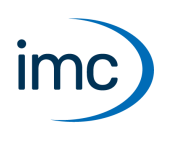

## **Plug-in imc STUDIO Scripting**

imc STUDIO Scripting ist ein imc STUDIO Plug-in, welches eine Programmierschnittstelle (C#, .NET) bereitstellt. Als Entwicklungsumgebung wird der Editor SharpDevelop mitgeliefert.

Neben beliebiger freier Programmierung sind alle wesentlichen Funktionalitäten von imc STUDIO über Scripting verfügbar, wie z.B.:

- Setup: Geräte- und Kanaleinstellungen lesen und schreiben,
- Panel: Zugriff auf das Panel und die Widgets, ·
- Zugriff auf den Daten-Browser: Variablen erstellen, lesen und schreiben,
- Kanäle mit imc FAMOS Funktionen verrechnen,
- Menüaktionen ausführen, ·
- Sequencer Kommandos ausführen,
- Auf Ereignisse reagieren.

#### **Zur Ausführung von Skripten stehen folgende Mechanismen zur Verfügung:** ·

- als Kommando
	- $\bullet$  im Sequencer<br>• an Widgets
	- an Widgets<br>• bei Events
	-
- bei Events · im Hintergrund
	- · verknüpft mit einer Panel-Seite
	- · verknüpft mit dem Experiment oder dem Projekt

# **Es stehen folgende Skript-Typen zur Verfügung:**<br>• Skript

- 
- Skript<br>• <sup>Ranol Skript</sup> • Panel-Skript<br>• Kontoxt Skript
- Kontext-Skript
- Typ-Bibliothek-Skript
- Event-Skript
- Fremdgeräte-Skript

Es besteht die Möglichkeit Skripte zu exportieren (u.a. auch als DLL) und zu importieren.

## **imc STUDIO Scripting-Funktionsbindung an die imc STUDIO Editionen**

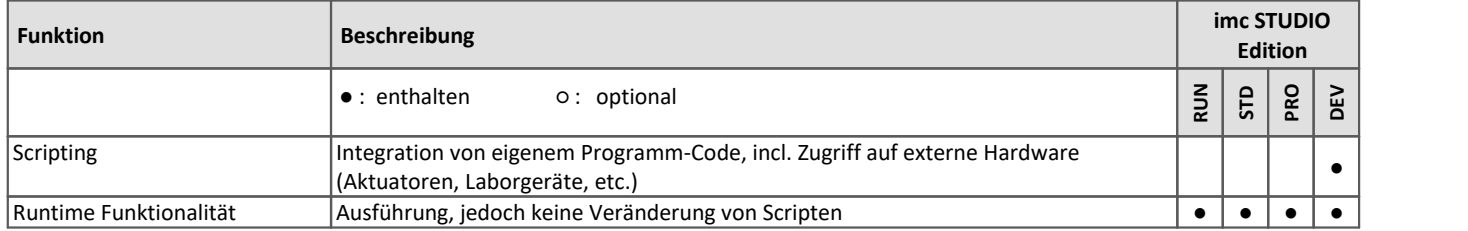

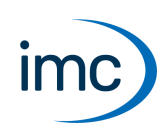

## **Plug-in imc STUDIO Third Party Device Interface**

Mit Hilfe des Plug-ins imc STUDIO Third Party Device Interface lassen sich Geräte anderer Hersteller (Fremdgeräte) in imc STUDIO integrieren und ansteuern.

Dazu wird ein C#-Skript implementiert, welches die Eigenschaften des Fremdgeräts abbildet. Eine Vorlage erleichtert die Einbindung in einer Weise, dass diese Geräte und Kanäle nahtlos in die vorhandenen Einstellmenüs und Setup-Tabellen integriert werden. Sie erscheinen damit insbesondere in den Geräte- und Kanallisten im imc STUDIO Setup. Damit wird eine einheitliche Bedienung und Konfigurationsverwaltung erreicht. In dem Skript muss darüber hinaus die Schnittstelle zum Fremdgerät im Sinne eines **Datentreibers** implementiert werden.

Das 3PDI Plug-in dient insbesondere zur Komplementierung einer Systemkonfiguration aus imc Hardware durch zusätzliche Spezialgeräte und Datenquellen. Eine entsprechende Lizenz erlaubt jedoch auch den exklusiven Betrieb ohne die Verwendung von imc-Geräten.

Neben dem Entwicklungs-Framework und den Lizenzen zum Betrieb von selbsterstellten Skripten sind auch fertige Implementierungen verfügbar.

Alle Laufzeitlizenzen (zum Ausführen von 3PDI Skripten) sind grundsätzlich mit sämtlichen imc STUDIO Editionen betreibbar.

Eine Fremdgeräte-Verwaltung ist in allen imc STUDIO-Editionen außer der Runtime-Edition verfügbar.

#### **Die Vorteile des Fremdgeräte-Skripts sind:** ·

- integrierte und einheitliche Bedienung über die Setup-Seite
- konsistentes Messdaten-Format
- synchronisierte Daten

#### **Anforderungen**

Kenntnisse in C# Programmierung (für einen unmanaged Datentransfer auch C++)

Die Schnittstelle des Fremdgerätes muss bekannt sein

## **imc STUDIO Third Party Device Interface-Funktionsbindung an die imc STUDIO Editionen**

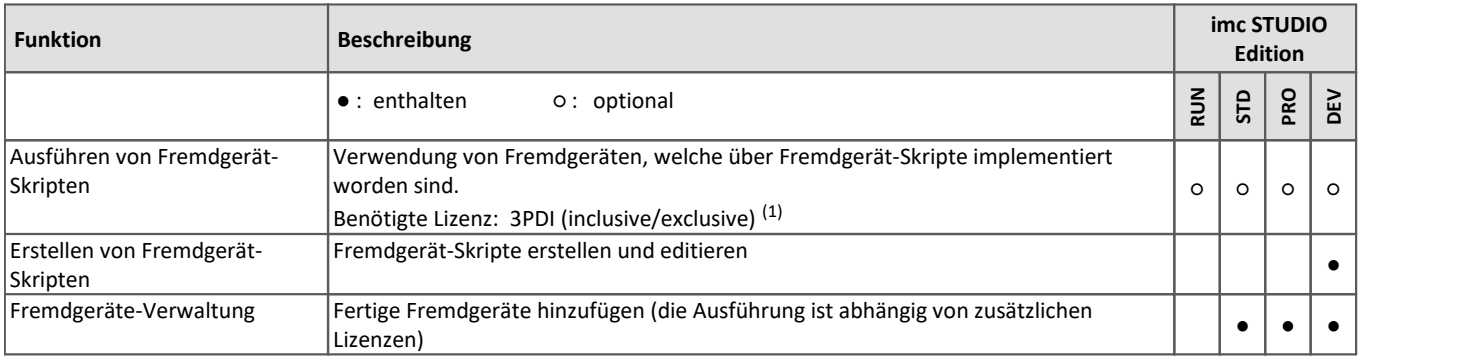

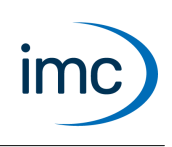

### **Bereits implementierte Vorlagen und funktionsfähige Fremdgeräte**

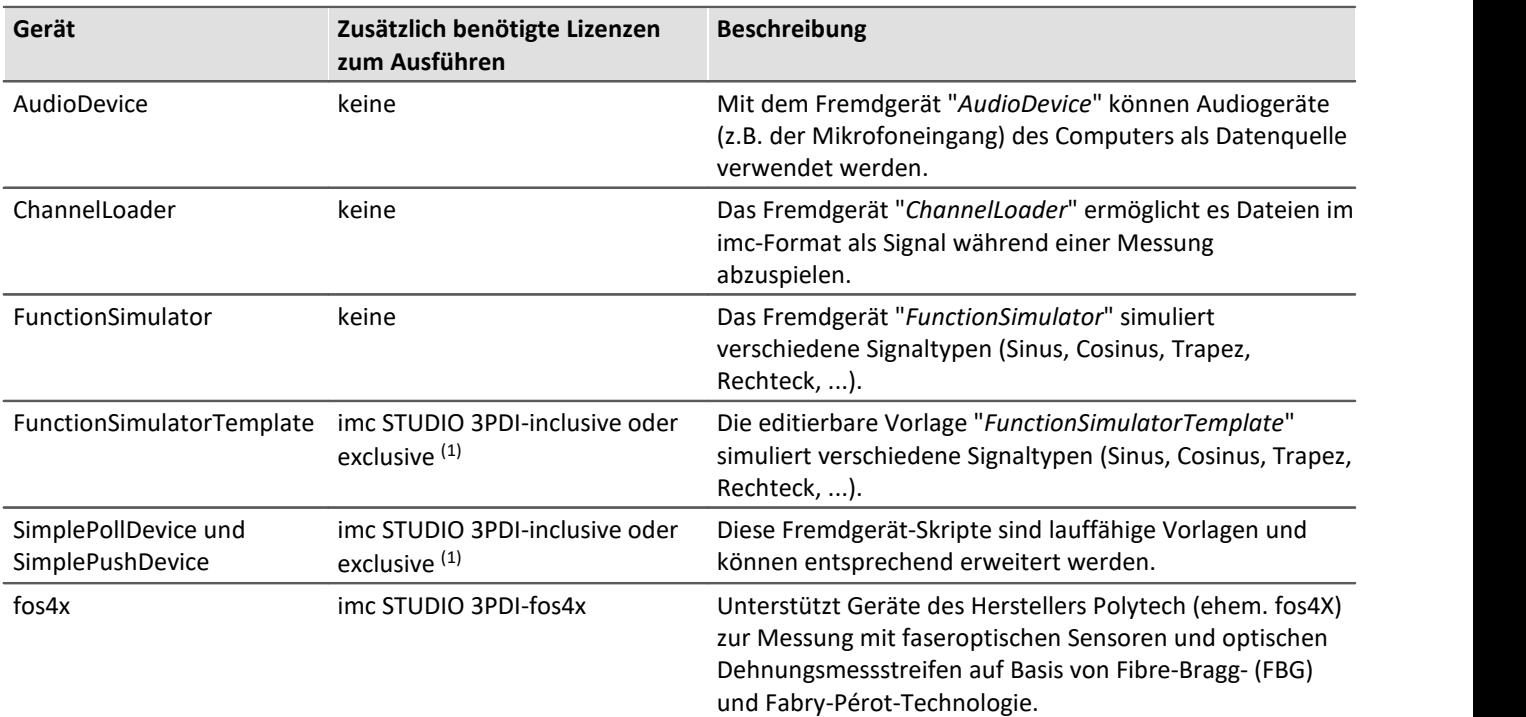

1 inclusive: mindestens ein imc Gerät ist zusätzlich zum Fremdgerät zu verwenden exclusive: das Fremdgerät kann ohne ein imc Gerät verwendet werden

## **Plug-in imc STUDIO DataProcessing**

<span id="page-17-0"></span>imc STUDIO DataProcessing ist die Schnittstelle zur Datenstromverarbeitung. Folgende Plug-ins setzen Data Processing voraus:

- imc Inline FAMOS
- · Inline-Analyse: imc WAVE
- imc STUDIO BusDecoder<br>• imc STUDIO Bowertrain Monitor
- imc STUDIO Powertrain Monitoring

### **imc STUDIO DataProcessing-Funktionsbindung an die imc STUDIO Editionen**

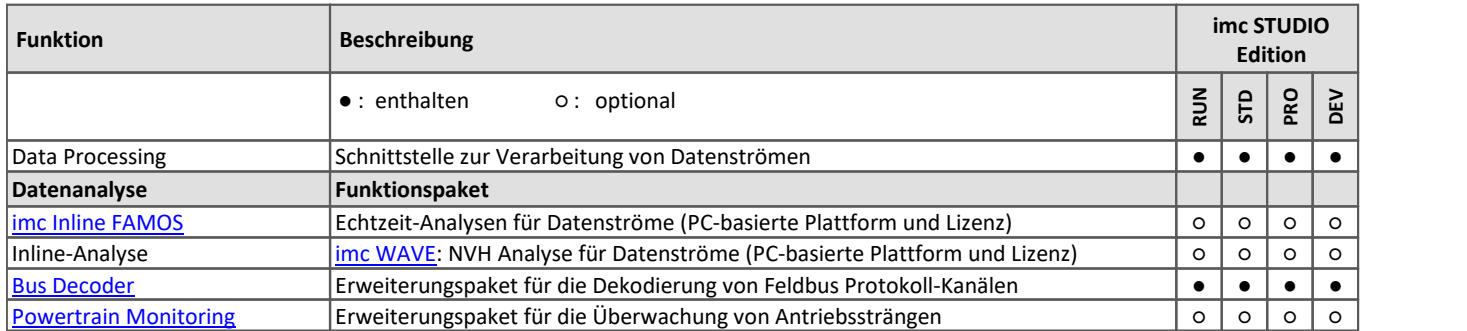

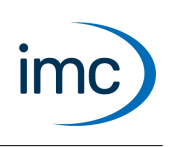

## **Funktionspaket imc Inline FAMOS**

#### <span id="page-18-0"></span>**Verarbeitung und Analyse von Messdaten während der laufenden Messung**

imc Inline FAMOS ist ein Funktionspaket für [Data Processing.](#page-17-0)

imc Inline FAMOS ermöglicht Berechnungen auf Grundlage der Datenströme der aktuellen laufenden Messung durchzuführen. Die Berechnungen erfolgen auf dem PC, somit wird die Rechenleistung des PCs genutzt. Im Gegensatz dazu erfolgen bei imc Online FAMOS die Berechnungen auf dem Gerät.

#### **Funktionen**

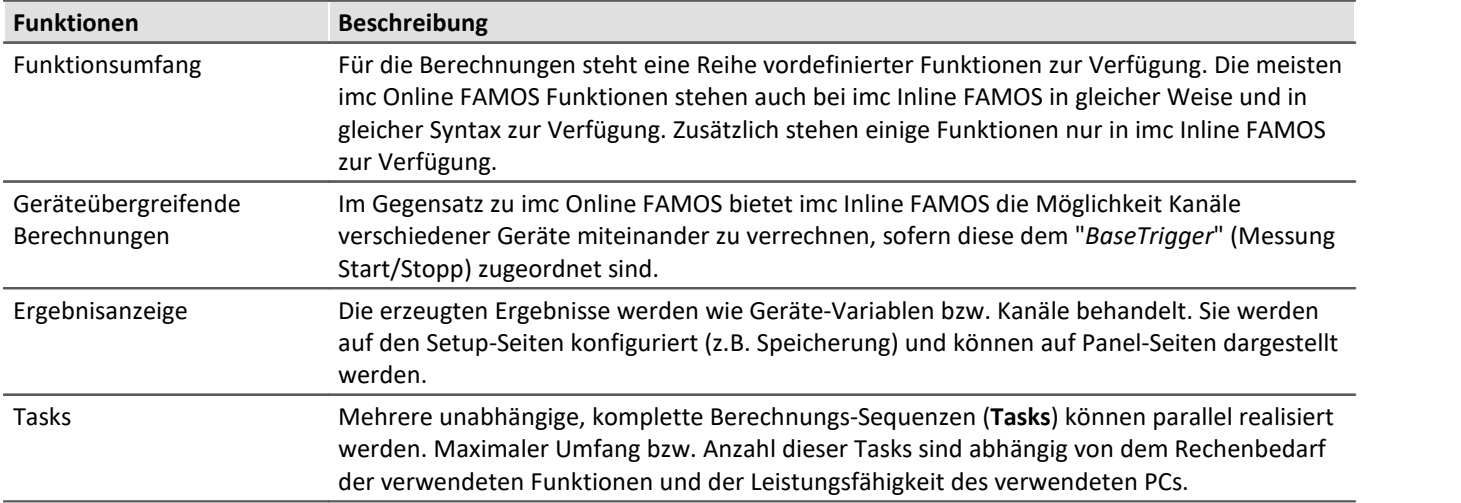

#### **Lizenz:**

Für imc Inline FAMOS wird eine Lizenz benötigt. Diese ist im Gegensatz zu imc Online FAMOS nicht an das verwendet Gerät gebunden, sondern an die imc STUDIO Installation auf dem PC.

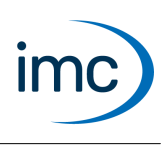

### **Erweiterungskit: imc Inline FAMOS ClassCounting**

Dieses Erweiterungskit für imc Inline FAMOS beinhaltet neben den gebräuchlichen auch sehr praktischen Funktionen zur Betriebsfestigkeitsanalyse. Diverse Zähl- und Klassierverfahren, vor allem aber auch die Rainflow-Analyse sind verfügbar.

#### **Lizenz:**

Für imc Inline FAMOS ClassCounting wird eine Lizenz benötigt.

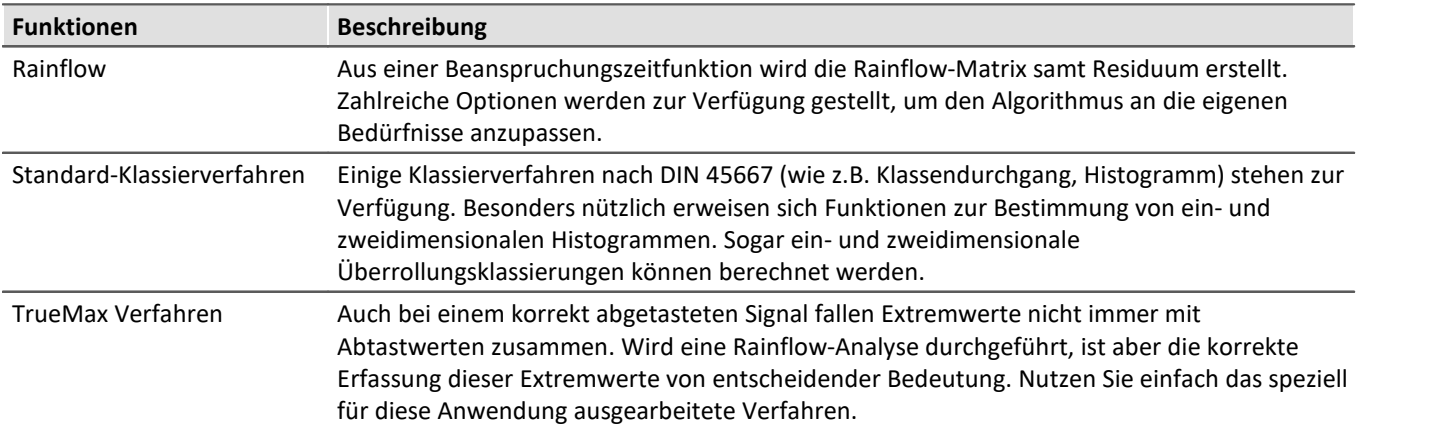

## **Funktionspaket Inline-Analyse: imc WAVE**

<span id="page-19-0"></span>Die Inline-Analysen "imc WAVE Noise", "imc WAVE Vibration" und "imc WAVE Rotation" bieten zahlreiche Möglichkeiten für spektrale Untersuchungen im Bereich der **Akustik**, **Schwingungsanalyse** und **Ordnungsanalyse**. Hierbei können für gemessene Signale im Zeitbereich, welche typischerweise von Mikrofonen und Beschleunigungssensoren geliefert werden, spektrale Frequenzanalysen in Echtzeit durchgeführt werden, wie z.B. Fast Fourier Transformation oder Terz- und Oktavspektren. Eine Vielzahl von Einstellmöglichkeiten ermöglicht eine normgerechte Parametrierung. Dazu gehören Zeit- und Frequenzbewertungen mit Standard-Verfahren und Filtern, Fensterfunktionen etc.

Die Inline-Analyse "imc WAVE Structure" bietet Funktionen zur 2-kanaligen **Spektralanalyse**, z.B. die Übertragungsfunktionen oder Kohärenz.

### **Berechnungsfunktionen und benötige Lizenzen**

Mit einer entsprechenden Lizenz haben Sie die Möglichkeit folgende Analysatoren zu aktivieren:

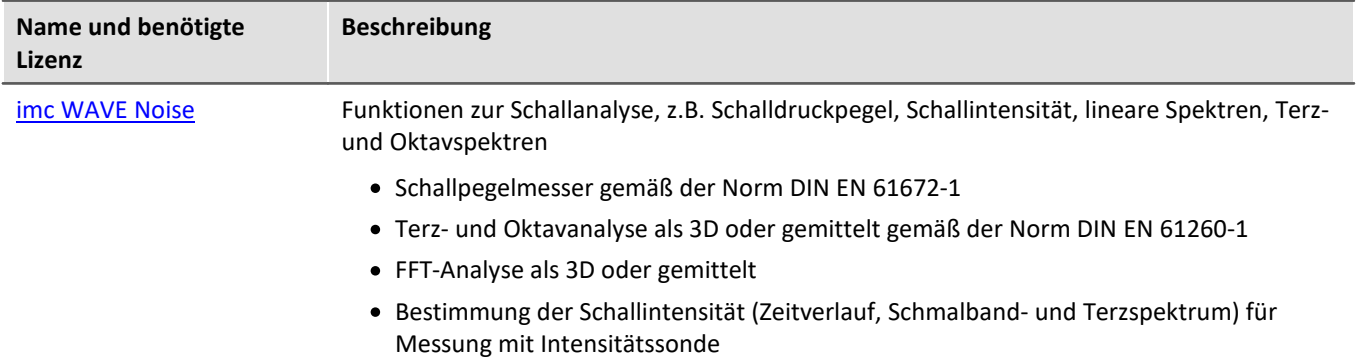

## **imc STUDIO 2023**

Technisches Datenblatt

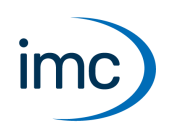

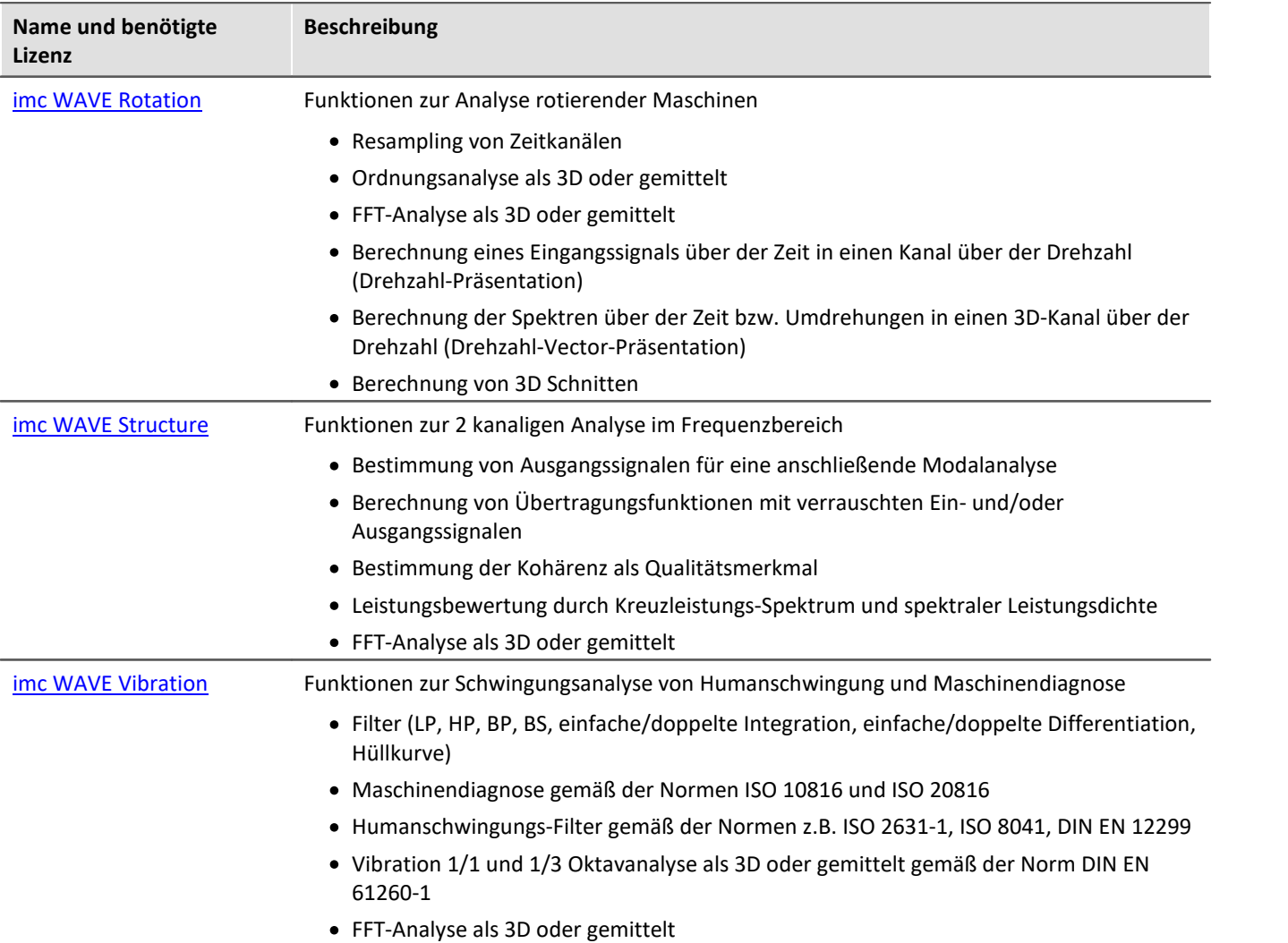

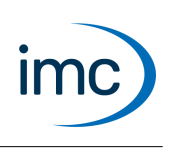

### <span id="page-21-0"></span>**imc WAVE Noise**

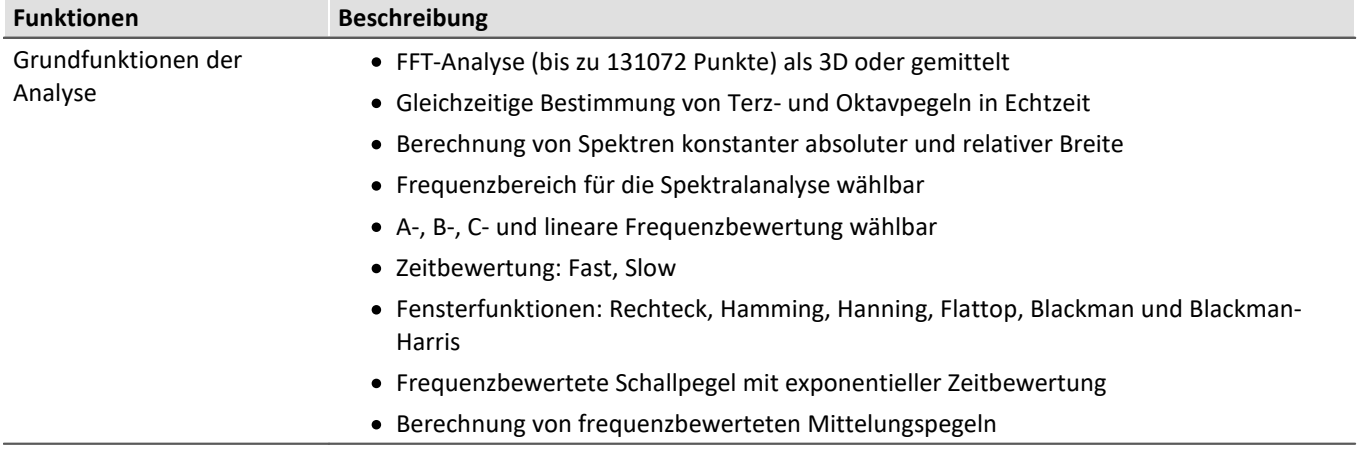

#### **Typische Anwendungen**

- · Normgerechte Akustikmessungen
- · Abnahme- und Zertifizierungsmessungen in Zusammenhang mit Geräuschemission und Schallpegeln
- · Produktqualifizierungen
- · Produktoptimierungen im Entwicklungsbereich
- · Geräuschkomfort in Fahrzeugen: Messungen zur Qualifizierung und Optimierung
- · Ganzheitliche Untersuchungen zu Ursachen, Ausbreitungswegen und Auswirkungen von Schall und Schwingungen
- · Einbringen von akustischer Expertise in allgemeinen Anwendungsbereichen von physikalischer Messtechnik

### <span id="page-21-1"></span>**imc WAVE Rotation**

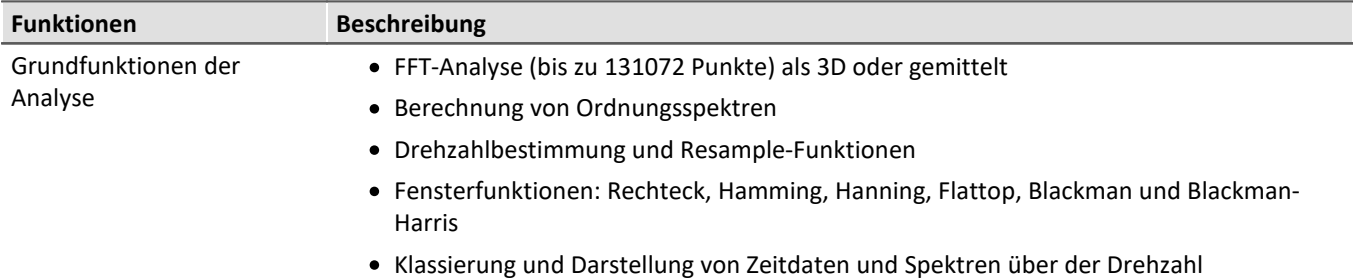

#### **Typische Anwendungen**

- · Produktqualifizierungen
- · Produktoptimierungen im Entwicklungsbereich
- · Qualitätssicherung für End-Of-Line
- · Ganzheitliche Untersuchungen an drehenden Maschinen

<span id="page-22-0"></span>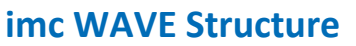

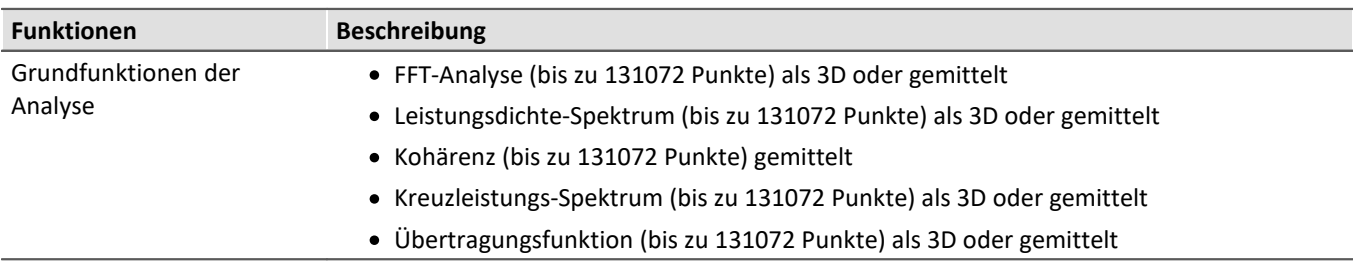

#### **Typische Anwendungen**

- · Produktqualifizierungen
- · Produktoptimierungen
- · Bewertung von Signalleistungen und Strukturverhalten

### <span id="page-22-1"></span>**imc WAVE Vibration**

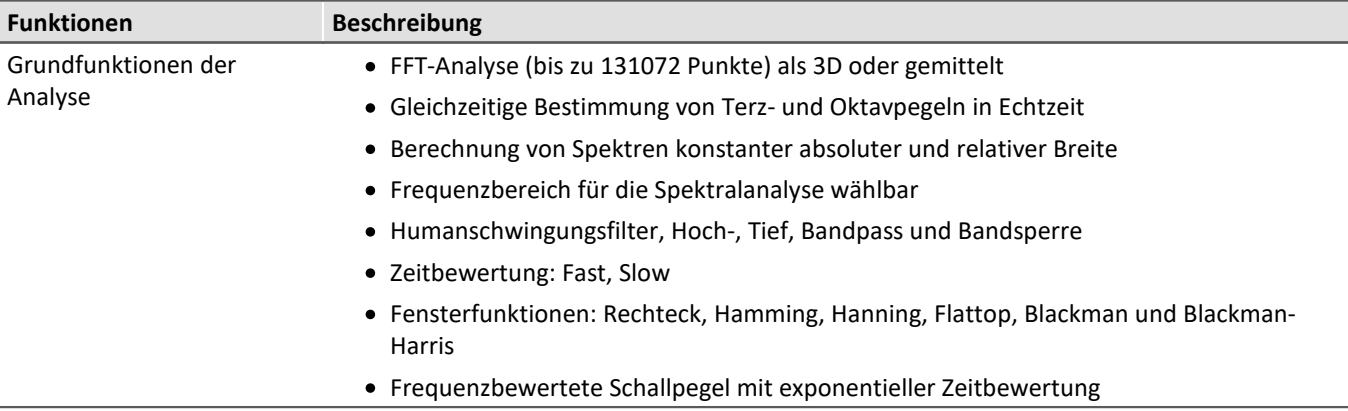

#### **Typische Anwendungen**

- · Normgerechte Humanschwingungs- und Maschinen Diagnose Messung
- · Abnahme- und Zertifizierungsmessungen mit der Einwirkung von Schwingungen auf den Menschen
- · Sitzkomfort in Fahrzeugen: Messungen zur Qualifizierung und Optimierung
- · Hand-Arm Schwingunen: Handgeführter Maschinen
- · Abnahme- und Zertifizierungsmessungen mit der Einwirkung von Schwingungen auf Maschinen
- · Produktqualifizierungen
- · Produktoptimierungen im Entwicklungsbereich
- · Ganzheitliche Untersuchungen zu Ursachen, Ausbreitungswegen und Auswirkungen von Schwingungen

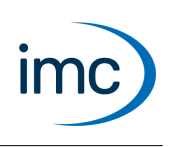

## **Funktionspaket Bus Decoder**

#### <span id="page-23-0"></span>**Erweiterungspaket für die Dekodierung von Feldbus Protokoll-Kanälen**

imc STUDIO BusDecoder ist ein Funktionspaket für [Data Processing](#page-17-0).

Das Plug-in ermöglicht es aus einem Protokoll-Kanal alle oder einzelne Messkanäle zu dekodieren bzw. extrahieren. Ein Protokoll-Kanal kann eine protokollierte Feldbus-Kommunikation sein ("Logfile").

Die Dekodierinformationen, welche üblicherweise in separaten Konfigurationsdateien liegen (z.B. bei CAN in \*.dcb), sind im Protokoll-Kanal mit eingebettet. Damit enthält der Protokoll-Kanal sämtliche Informationen, die zur Dekodierung nötig sind. Eine Entscheidung über gezielte Extraktion einzelner Kanäle aus dem kompakten Logfile kann damit flexibler und dynamischer getroffen werden.

Die Dekodierung erfolgt auf Grundlage der Datenströme der aktuellen laufenden Messung auf dem PC. Somit wird die Rechenleistung des PCs genutzt.

Folgende Funktionen stehen zur Verfügung:

- Dekodierung aller oder einzelner Kanäle aus einem Protokoll-Kanal ·
- Nachabtastung der Kanäle
- · Speicherung der Ergebniskanäle

Die erzeugten Ergebnisse können auf Panel-Seiten dargestellt und zu den zugehörigen Messdaten gespeichert werden. Eine Weiterverrechnung mit imc Inline FAMOS ist möglich.

#### **Unterstütze Feldbus-Typen**

Das Dekodieren der Protokoll-Kanäle ist für mehrere Feldbusse möglich.

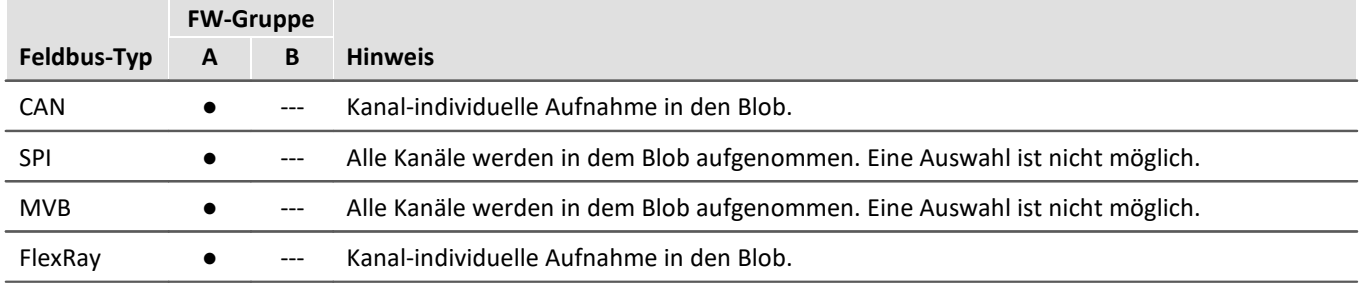

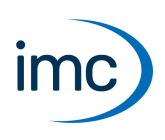

## **Funktionspaket Powertrain Monitoring**

<span id="page-24-0"></span>Die Komponente imc STUDIO Powertrain Monitoring ist in Zusammenarbeit mit der **GfM**(**Gesellschaft für Maschinendiagnose mbH**) zur Diagnose von Antriebssträngen entwickelt worden.

Die Antriebsstränge können aus Motoren, Schaltgetrieben und Arbeitsmaschinen bzw. Einrichtungen zum Bremsen bestehen. Die Diagnose kann unter Feldbedingungen, auf Prüfständen oder als Abnahmemessung in der Fertigung (End of Line) erfolgen.

Powertrain Monitoring bietet zwei verschiedene Varianten der Schwingungsdiagnose: eine **Grunddiagnose** auf der Basis von Kennwerten und eine **Tiefendiagnose** auf der Basis einer frequenzselektiven Suche nach kinematischen Schadensmustern.

Die Konfiguration für einen spezifischen Getriebetyp wird im imc STUDIO Projekt angelegt und kann über dieses auf verschiedene Prüfplätze verteilt werden. Die eigentliche Applizierung erfolgt im Experiment über eine Zuordnung der Eingänge zu den physikalischen Messkanälen auf der Grundlage der gewählten Konfiguration. Dadurch ist es möglich, dieselbe Konfiguration auf unterschiedlichen Messsystemen zu nutzen, falls auf mehreren Prüfplätzen das gleiche Getriebe untersucht wird.

Für Powertrain Monitoring wird eine Zusatzlizenz benötigt, die bei imc Test & Measurement GmbH zu beziehen ist. Sie ist mit verschiedenen Basis-Editionen von imc STUDIO kombinierbar bzw. betreibbar.

## **Plug-in imc STUDIO Project Management**

Die Komponente imc STUDIO Project Management verwaltet alle anfallenden Dateien. Eine Datenbank wird angelegt, in der alle Konfigurationen (Experimente) und Messergebnisse abgelegt werden. Experimentübergreifende Einstellungen und die Experimente selbst werden in Projekten gespeichert. Diese zusammenhängenden Einstellungen stehen allen Experimenten der jeweiligen Projekte zur Verfügung. Mehrere Projekte können angelegt werden, wodurch eine übersichtliche Strukturierung möglich ist.

## **Grundfunktionen**

- · Verwaltung von mehreren Projekten und deren Einstellungen
- · Export/Import von Projekten oder ausgewählten Experimenten
- · Erstellung von mehreren Experiment-Vorlagen (Templates) mit beliebigen Voreinstellungen

## **imc STUDIO Project Management-Funktionsbindung an die imc STUDIO Editionen**

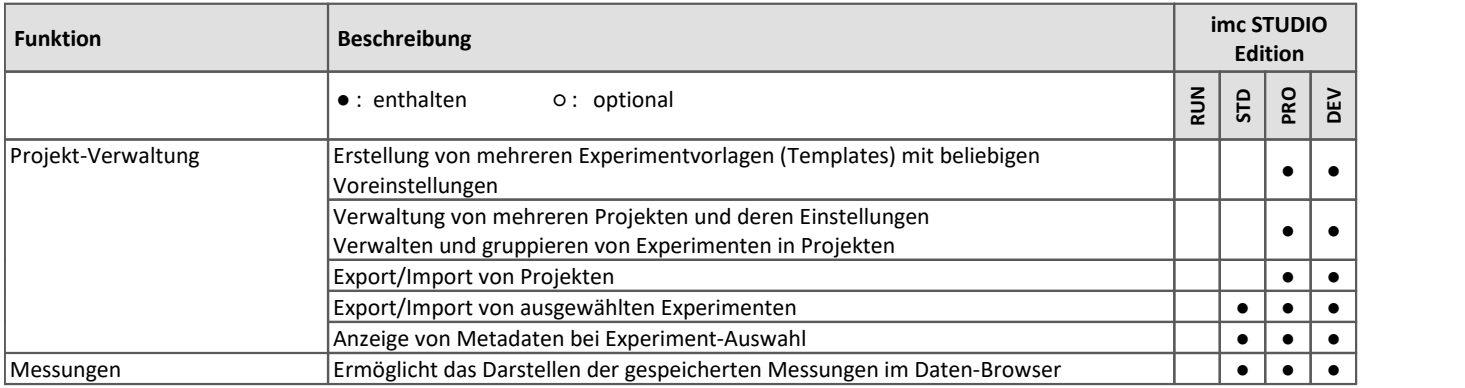

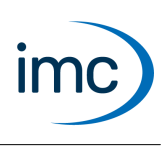

## **Plug-in imc STUDIO GoPro**

imc STUDIO GoPro ermöglicht die Aufnahme von Videodaten mit einer GoPro Videokamera.

Die Kamera ist über Bluetooth und WLAN mit dem Bedien-PC verbunden, auf dem imc STUDIO läuft.

Das GoPro-Plugin enthält eine Fernsteuerung der Kamera. Videodaten von einer GoPro und Messdaten von imc-Messgeräten können gleichzeitig erfasst und gespeichert werden.

Die Videodaten werden von der Kamera erfasst und in der Kamera gespeichert. Nach Abschluss der Messung wird die Videodatei automatisch heruntergeladen. Dieser Vorgang dauert oft genauso lange wie die Aufnahme.

Während der Aufnahme erfolgt keine Live-Übertragung des Videobildes (Ausnahme: GoPro HERO8). Das Video kann erst nach der Messung parallel zu den Messdaten ausgewertet werden (z.B. mit imc FAMOS).

Da die GoPro autark arbeitet, ist eine direkte Synchronisation der Videodaten mit dem imc-Messgerät nicht möglich. Es besteht immer ein kleiner Versatz, der je nach Messung und Kameratyp variiert und nicht automatisch ermittelt werden kann. Zur Synchronisation der Videodaten mit den Messdaten kann z.B. das imc FAMOS Video-Kit verwendet werden.

## **imc STUDIO GoPro-Funktionsbindung an die imc STUDIO Editionen**

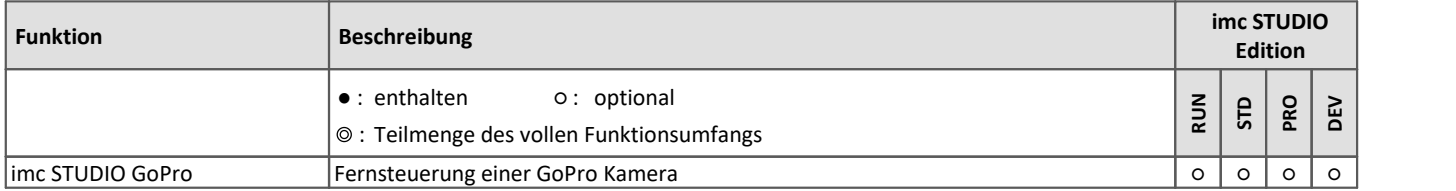

### **Kenndaten und Hinweise**

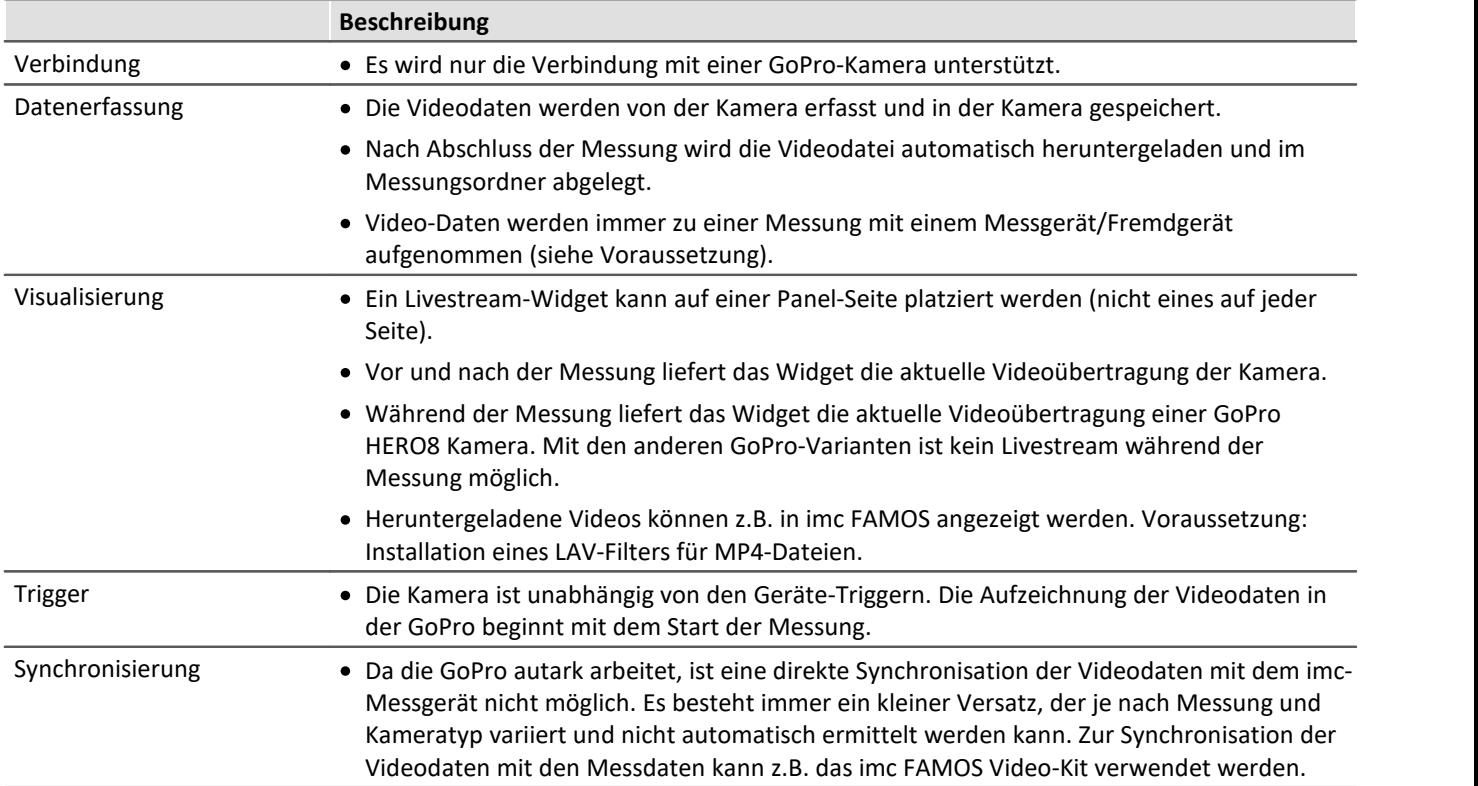

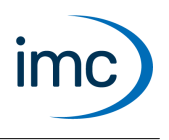

#### **Voraussetzung**

Videodaten können zu einer Messung nur dann aufgezeichnet werden, wenn auch ein imc-Messgerät oder ein Fremdgerät an der Messung beteiligt ist.

Die GoPro enthält eine Speicherkarte mit ausreichender Mindestschreibgeschwindigkeit: SD-Karte mit V30 oder schneller.

Der PC kann sowohl über Bluetooth als auch über WLAN eine Verbindung herstellen.

### **Unterstützte Kameras**

- · GoPro HERO8 Black
- · GoPro HERO9 Black
- · GoPro HERO10 Black
- <span id="page-26-0"></span>· GoPro HERO11 Black

## **imc SIMPLEX - Cloud-Sensordatenbank**

imc SIMPLEX ermöglicht eine extrem schnelle Konfiguration von imc ARGUS*fit*-Kanälen durch validierte Sensoreinträge, die in einer Cloud vorbereitet werden. Dadurch wird auch die Fehleranfälligkeit bei der Konfiguration eines Messsystems entscheidend reduziert.

#### **Anwendungsbeispiele**

- · Scannen Sie einen Sensor mit dem Smartphone, wird der entsprechende Sensor in imc STUDIO angezeigt. Dieser kann per Drag&Drop auf den Zielkanal gezogen werden. Der Kanal übernimmt alle Sensorinformationen und ist bereit zum Messen. ·
- Vor Ihnen liegen viele Kabelenden. Aber welches ist das richtige? Alle Kabelenden sind mit RFID ausgestattet. Mit der App können Sie die Kabelenden scannen und erhalten die Info, welches Ende Sie in
- der Hand halten.<br>• Im Schrank liegen Sensoren in Ihren Verpackungen. Die Verpackungen sind mit RFIDs ausgestattet. Mit der App kann eine Verpackung gescannt werden, um zu sehen, was für ein Sensor sich darin befindet und ob er für die geplante Messung der richtige ist und auch kalibriert ist.

### **Produktübersicht**

imc SIMPLEX besteht aus drei Komponenten. Dem imc STUDIO Plug-in, der mobilen App und der Webseite.

Über die Weboberfläche können Sensoren angelegt und konfiguriert werden. Dabei wird ermittelt, welche imc Messmodule mit den Sensoren messen können. Die fertige Sensorkonfiguration steht in einer Datenbank zur Verfügung. Ist der Sensor mit einem RFID, Barcode oder QR-Code ausgestattet, kann dieser mit dem Smartphone gescannt werden. imc STUDIO liefert dann die passende Sensorkonfiguration, die mit dem Kanal verknüpft werden kann. Es können auch konkrete Messstellen mit Normnamen, oder generische Sensortypen hinterlegt werden.

### **Funktionen**

- · Zugang zur imc SIMPLEX Sensor-Datenbank über das Internet. Die Sensordatenbank wird von imc zur Verfügung gestellt. ·
- In der Datenbank werden Sensorkonfigurationen gespeichert. Die Anzahl der Sensoren ist nicht beschränkt. ·
- Angelegt/bearbeitet werden die Sensoren über die Webseite.

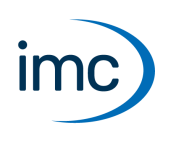

- · Die Sensoren werden von dem Messungstyp (Temperatur, Druck, ...), über die Kalibrierung (Offset, Empfindlichkeit), bis hin zur Abtastrate konfiguriert. ·
- In imc SIMPLEX wird angezeigt, für welche Module der Sensor geeignet ist.
- Die Sensoren stehen in imc STUDIO zur Verfügung und können auf die Kanäle der passenden Module gezogen werden, die die Konfiguration komplett übernehmen.
- Den Sensoren können RFID-Tags zugewiesen werden. Das RFID kann für einzelne Sensoren oder für einen Typ von Sensoren gelten. Beispiel: Der RFID ist an einem Sensor oder an einem Kabel angebracht, oder der RFID ist an einer Kiste angebracht und gilt für alle Sensoren in der Kiste.
- Mit dem Smartphone kann der RFID gescannt werden und die App zeigt automatisch alle Informationen des Sensors an. Die Sensorliste in imc STUDIO zeigt den passenden Sensor an, so dass dieser einfach auf den Kanal gezogen werden kann. Dies ist möglich, wenn auf dem PC und in der App derselbe imc SIMPLEX Benutzer angemeldet ist.
- Für die Nutzung von imc SIMPLEX benötigt jeder Benutzer ein Benutzerkonto. Diese Benutzerkonten können von dem für die Datenbank definierten Administrator angelegt werden. Dazu stehen verschiedene Benutzerrollen mit unterschiedlichen Rechten zur Verfügung:

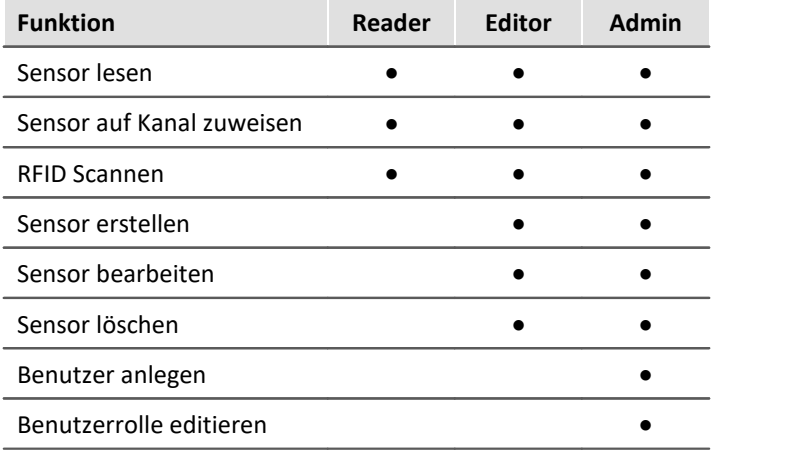

## **Unterstützte imc Gerätegruppen**

Ein Gerät der Firmware-Gruppe B - z.B. imc ARGUS*fit*, imc EOS.

### **Systemvoraussetzungen**

- Browser: einen aktuellen Browser<br>• Smartphone Betriebssystem: Andreid E.e.
- Smartphone-Betriebssystem: Android 5 oder neuer oder IOS 10.3 oder neuer (genaue Infos finden Sie im jeweiligen App-Store)
- Smartphone: Entsprechend der Anwendung NFC-fähig bzw. Barcode/QR-Code Erkennung aktiviert
- imc STUDIO 2023 R3 oder neuer
- Anschluss an das Internet mit Zugriff auf den imc SIMPLEX-Server

### **Lizenzierung**

Die Lizenzierung erfolgt unabhängig von imc STUDIO und dem imc LICENSE Manager. ·

- Für imc SIMPLEX werden **eigene Lizenzen** benötigt, welche die **Nutzung der Cloud-Dienste** und des imc SIMPLEX Assistenten abdecken.
- Das Lizenzmodell ist ein **Abo**, das durch eine **jährlich zu entrichtende Gebühr** aktiviert bzw. verlängert wird.

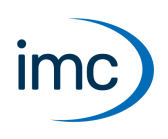

- · Die Lizenzierung erfolgt durch das Anlegen von Benutzerkonten auf dem imc SIMPLEX-Server. Bei der Bestellung wird angegeben, wie viele Benutzerkonten angelegt werden können. Eine nachträgliche Anpassung ist möglich. ·
- Ein Benutzerkonto beinhaltet die Berechtigung zur Anmeldung am imc SIMPLEX-Server über die Smartphone-App, die Website und über imc STUDIO. Darüber hinaus erlaubt es, abhängig von den eingestellten Rechten, die Konfiguration und/oder das Auslesen der Sensorinformationen. Ein Benutzerkonto ist nicht an spezifische Geräte gebunden. ·
- Die Installation der Smartphone-App sowie des imc STUDIO-Plug-Ins sind lizenzfrei. Ihre sinnvolle Nutzung erfordert jeweils die Anmeldung mit einem lizenzierten Benutzerkonto.

## **Zusätzliche imc Software Produkte (optional)**

<span id="page-28-0"></span>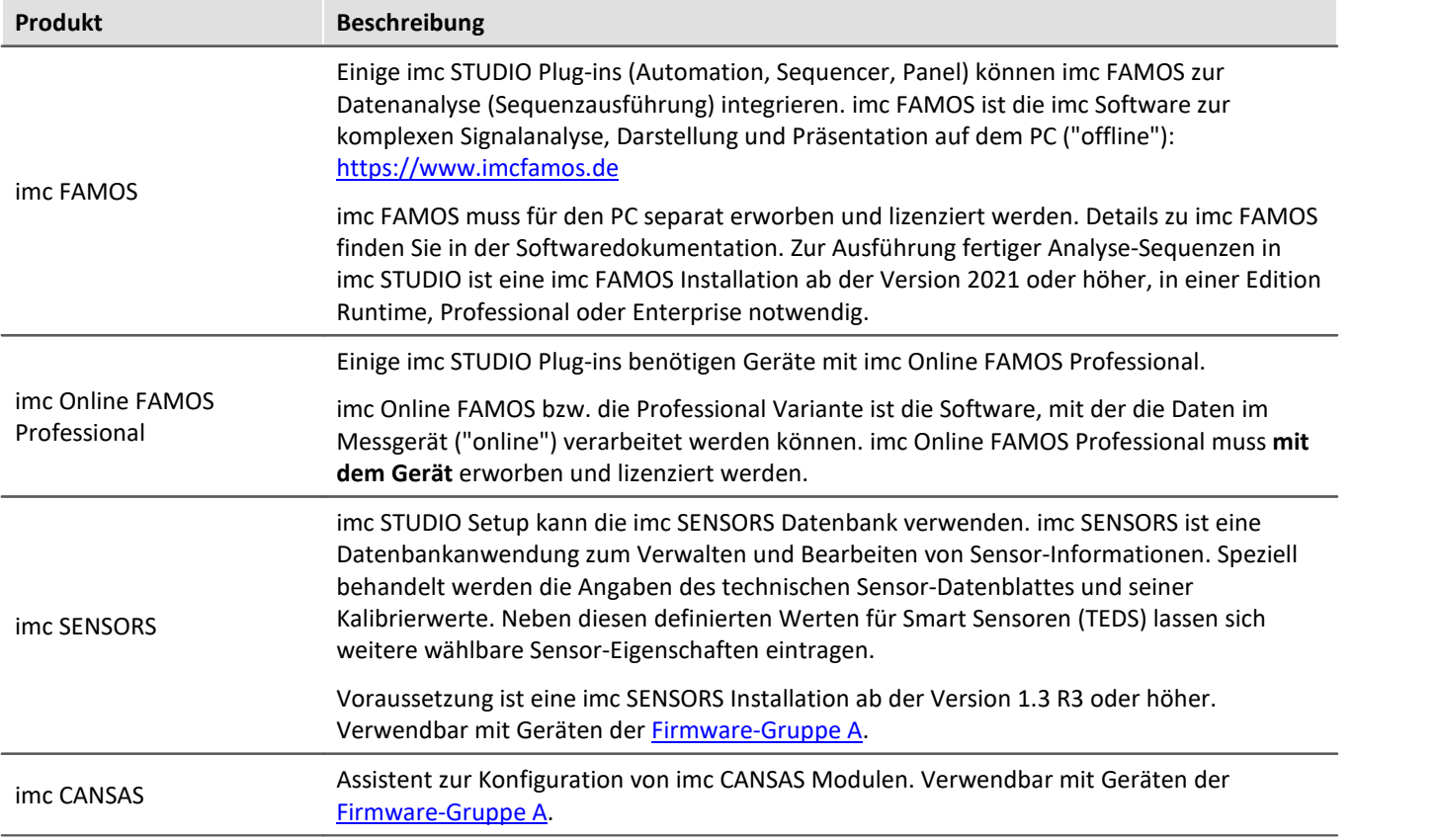

## **Kontaktaufnahme mit imc**

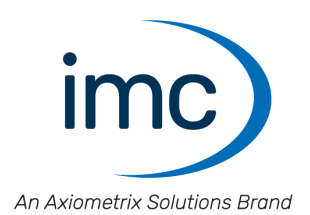

#### **Adresse**

imc Test & Measurement GmbH Voltastraße 5 13355 Berlin

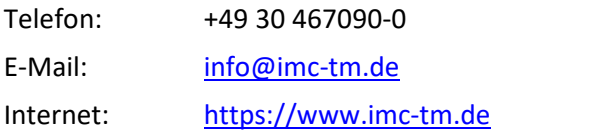

#### **Technischer Support**

Zur technischen Unterstützung steht Ihnen unser technischer Support zur Verfügung:

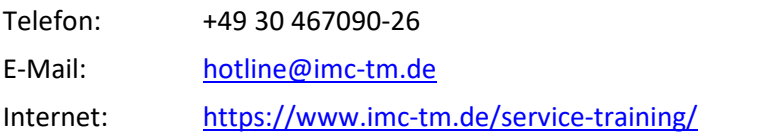

#### **Service und Wartung**

Für Service- und Wartungsanfragen steht Ihnen unser Serviceteam zur Verfügung:

E-Mail: [service@imc-tm.de](mailto:service@imc-tm.de) Internet: <https://www.imc-tm.de/service>

#### **imc ACADEMY - Trainingscenter**

Der sichere Umgang mit Messgeräten erfordert gute Systemkenntnisse. In unserem Trainingscenter werden diese von erfahrenen Messtechnik Spezialisten vermittelt.

E-Mail: [schulung@imc-tm.de](mailto:schulung@imc-tm.de)

Internet: <https://www.imc-tm.de/service-training/imc-academy>

#### **Internationale Vertriebspartner**

Den für Sie zuständigen Ansprechpartner, finden Sie in unserer Übersichtsliste der imc Partner:

Internet: <https://www.imc-tm.de/imc-weltweit/>

#### **imc @ Social Media**

<https://www.facebook.com/imcTestMeasurement> <https://www.youtube.com/c/imcTestMeasurementGmbH> [https://twitter.com/imc\\_de](https://twitter.com/imc_de) <https://www.linkedin.com/company/imc-test-&-measurement-gmbh>